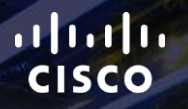

# TOMORROW<br>starts here.

요

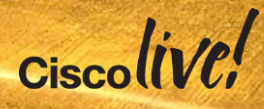

## UCS Performance Troubleshooting

BRKCOM-3002

Thusi Kumarage, Technical Support Engineer

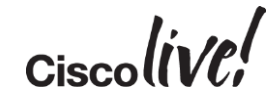

#clmel

## Housekeeping

- Mobiles and gadgets on silent
- Ask Questions
- Don't forget to give feedback

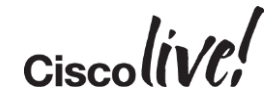

#### Agenda

- Infrastructure Path Tracing
- LAN Performance
- SAN Performance
- BIOS Settings
- 3<sup>rd</sup> Party Testing Tools

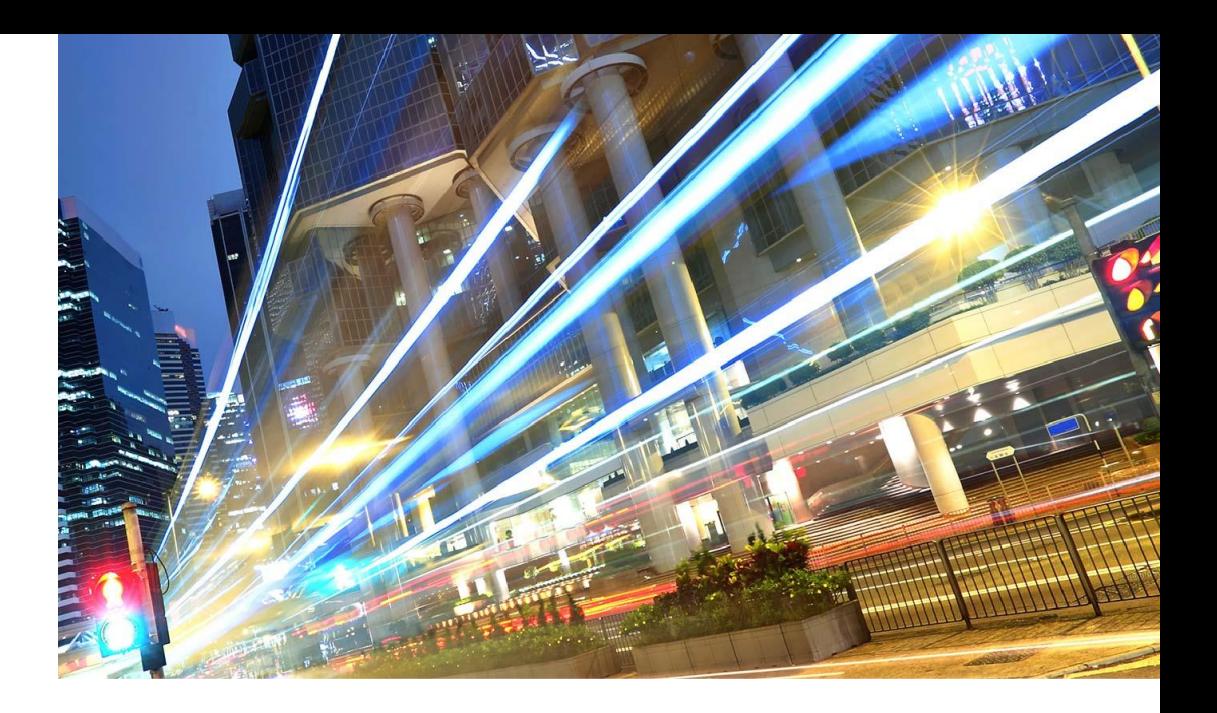

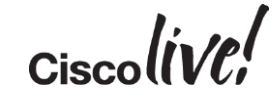

#### **Disclaimer**

- Device outputs (other than case study) within this presentation were taken from UCSM version 2.1(1d).
- Outputs and availability of some commands used may vary between different software versions.

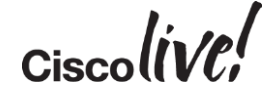

• "Measurement is the first step that leads to control and eventually to improvement. If you can't measure something, you can't understand it. If you can't understand it, you can't control it. If you can't control it, you can't improve it  $-$ 

#### H. James Harrington"

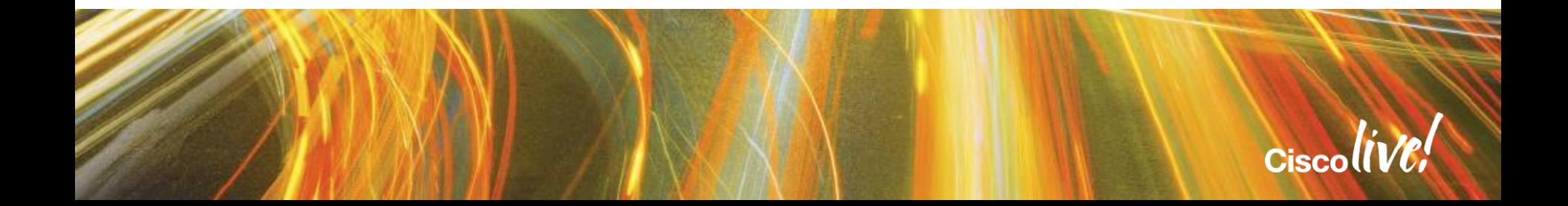

# Troubleshooting Methodology

Donn

all.

om mill

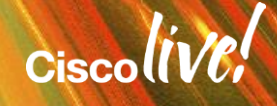

#### **Methodology**

- Troubleshooting is an Art
- Pre/Post Production baselines are essential
- If it quacks like a duck..
- Document all changes
- Keep network diagrams up to date
- Leverage tools you have access to Free or Paid

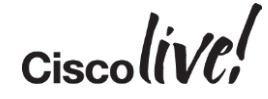

#### Troubleshooting Process

- Define the problem what is vs. what isn't
	- Identify components Involved, note FW/Driver versions
	- Identify/Isolate traffic path (as granular as you can)
	- Reference/create a network diagram
- Single change at a time
	- Assess the impact of one tuning
	- Don't use a shotgun approach
	- Try to keep tests consistent (ToD, OS Versions, Test Parameters etc)

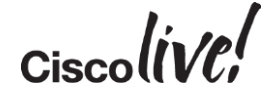

#### What Affects Performance?

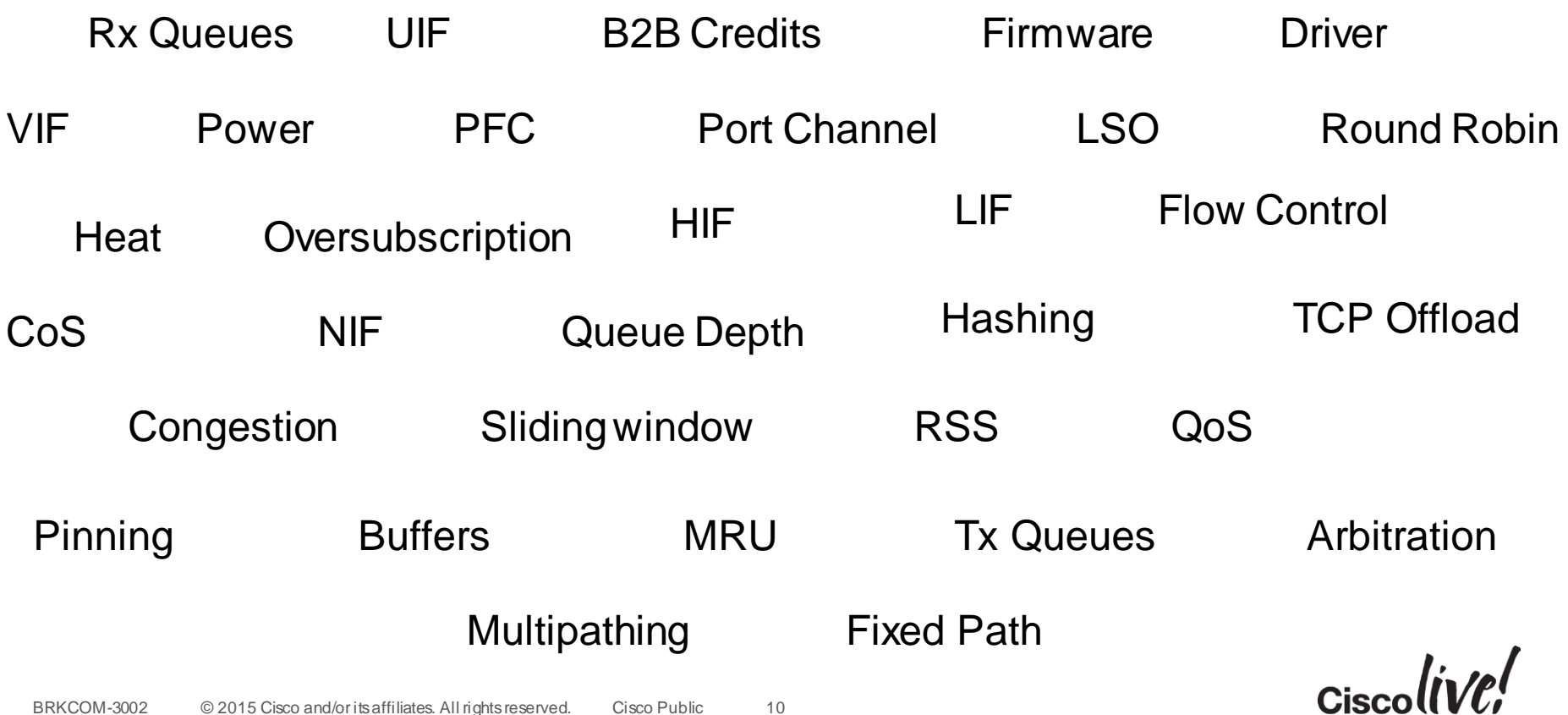

## Divide and Conquer

UCS Performance Areas can be categorisedinto the following areas:

#### **Infrastructure**

- **Fabric Interconnects**
- **IOMs**
- Adapters
- **SPFs/Cables**

#### Platform

- BIOS
- **Chipset**
- **Adapter Settings**

#### OS Specific

- **Windows vs. Linux**
- **TCP vs. UDP vs. Multicast**
- **RSS**
- **CPU Affinity**
- **Interrupts**

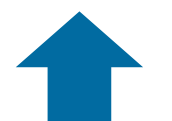

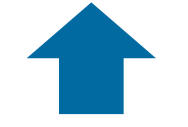

We'll focus on these areas

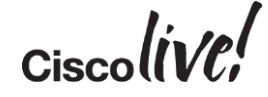

#### Which Path Will UCS Choose?

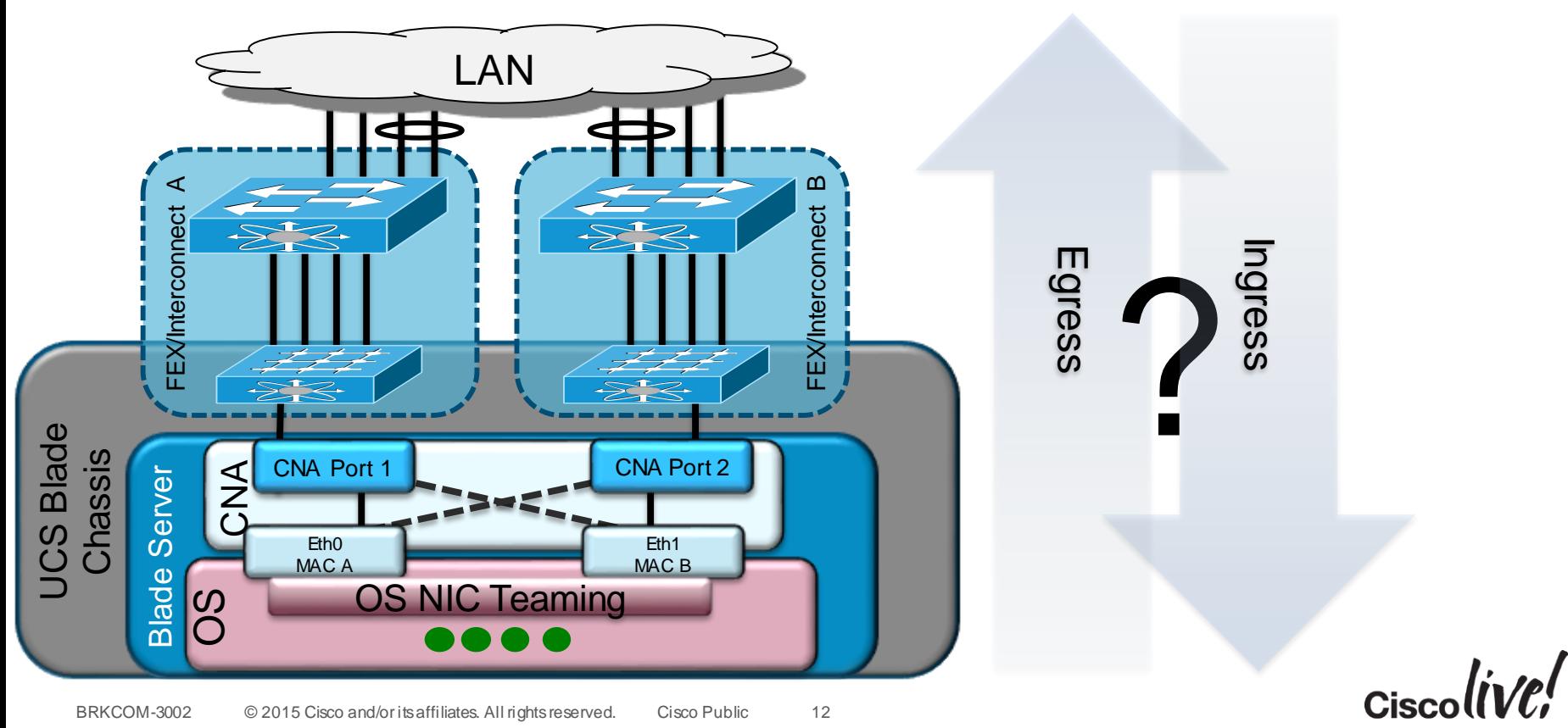

BRKCOM-3002 © 2015 Cisco and/or its affiliates. All rights reserved. Cisco Public 12

#### UCS Frame Flow Decisions

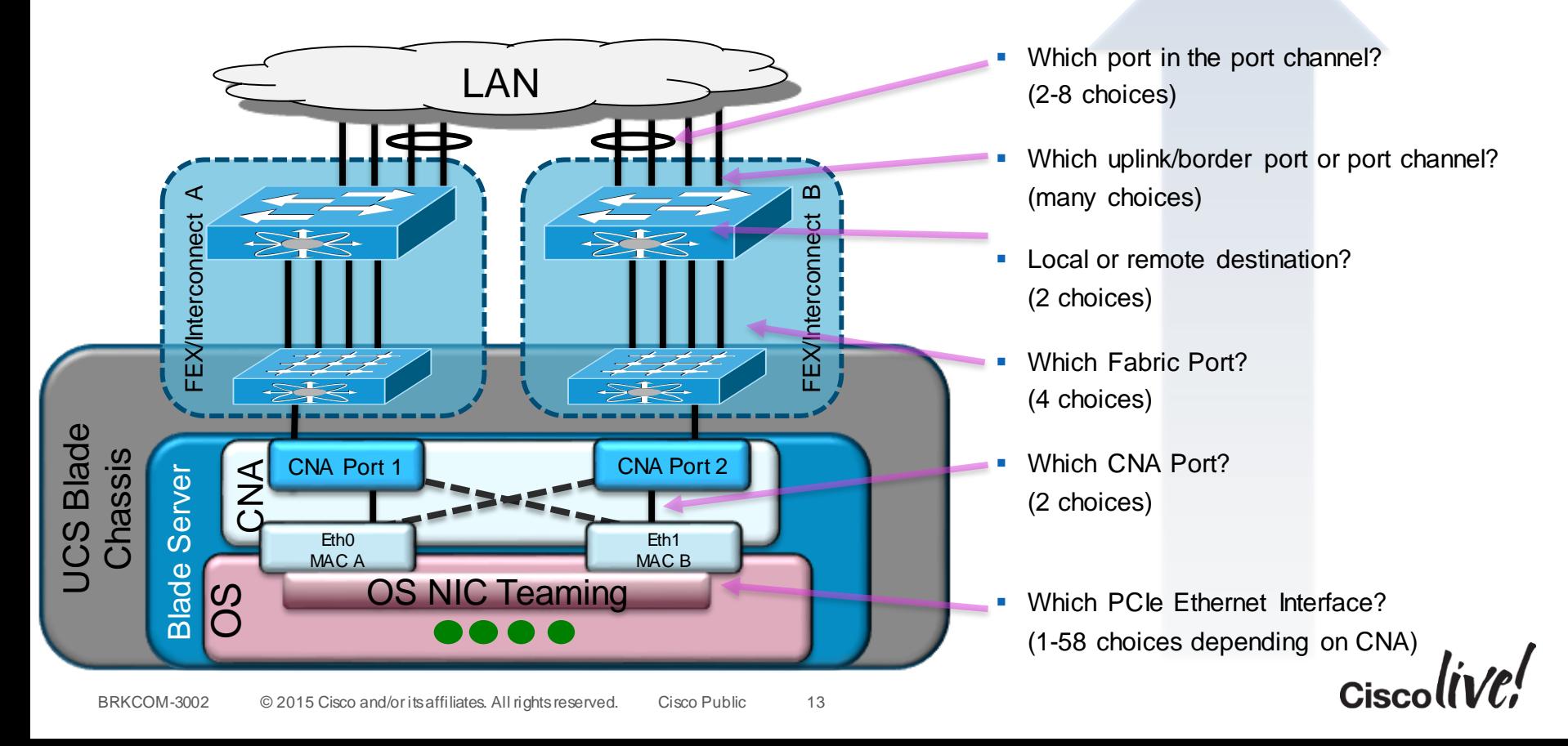

#### UCS Frame Flow Decisions **Egress**

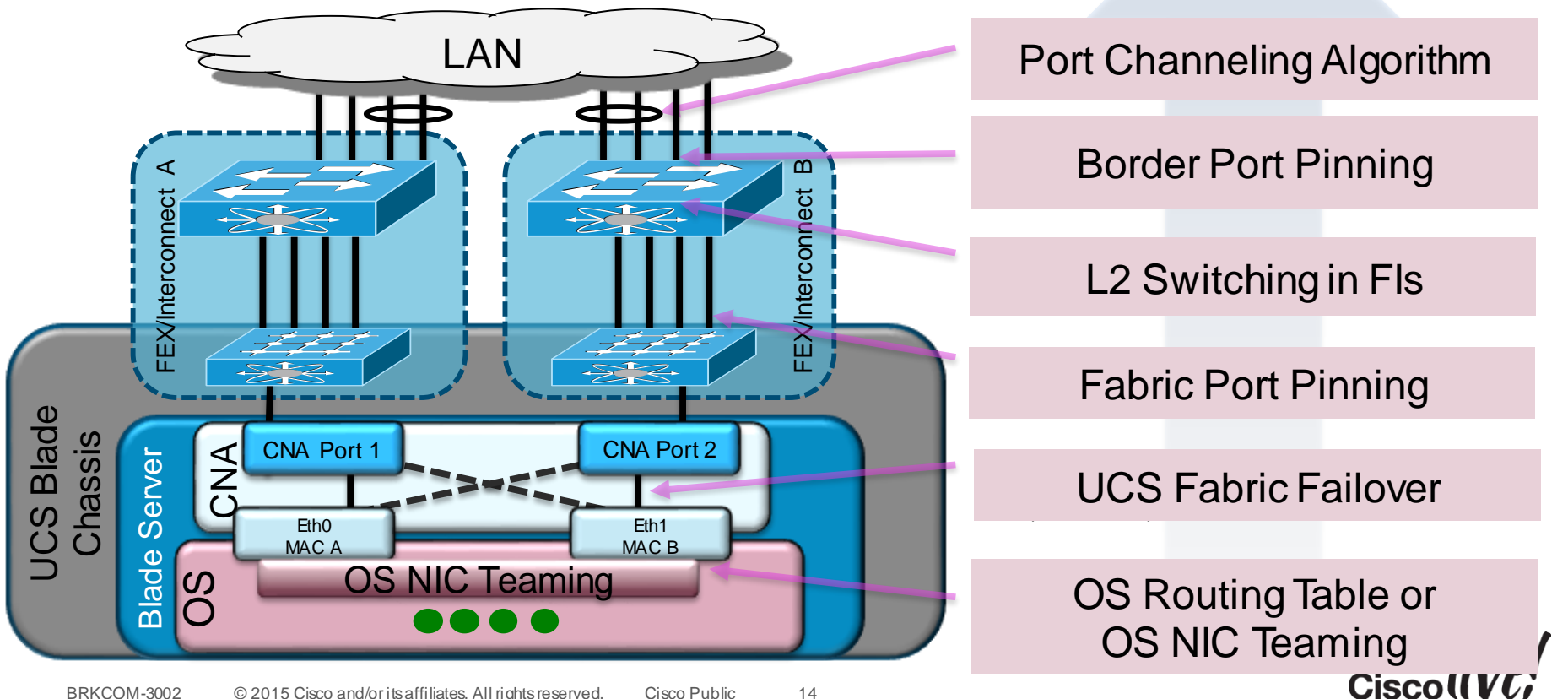

#### UCS Frame Flow Decisions

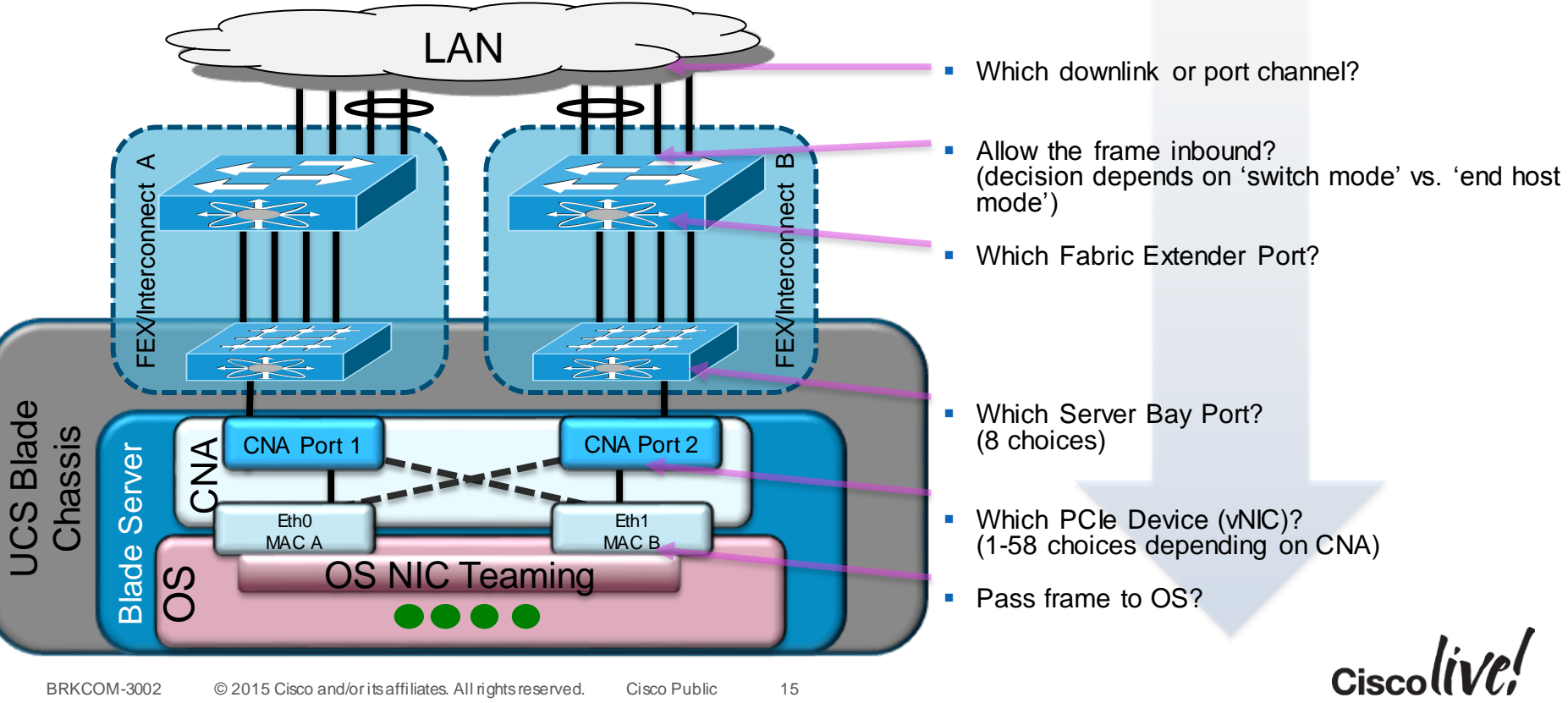

#### UCS Frame Flow Decisions

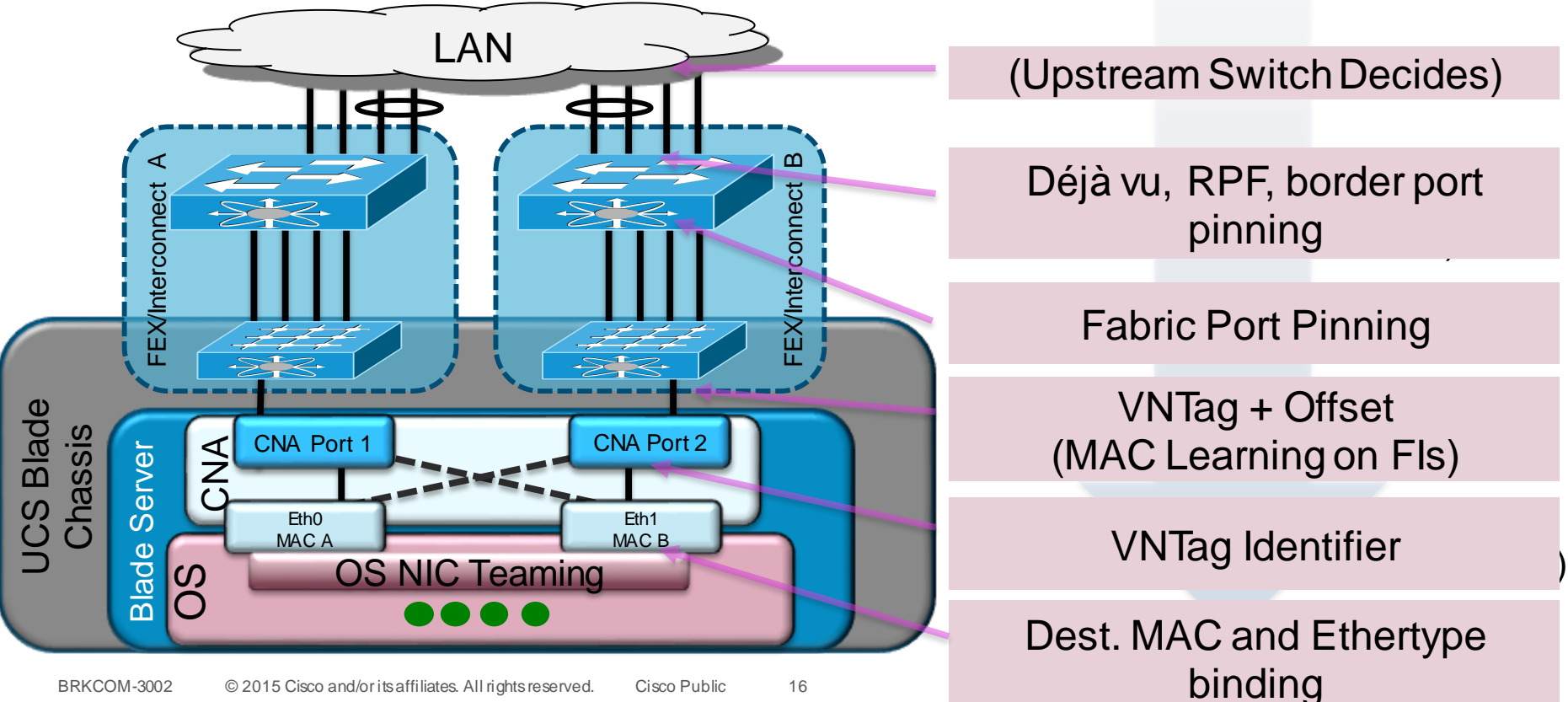

## Infrastructure Path Tracing

Donn

all.

**CAT BIN** 

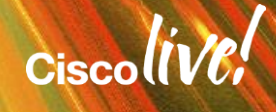

#### System Components – Hop by Hop

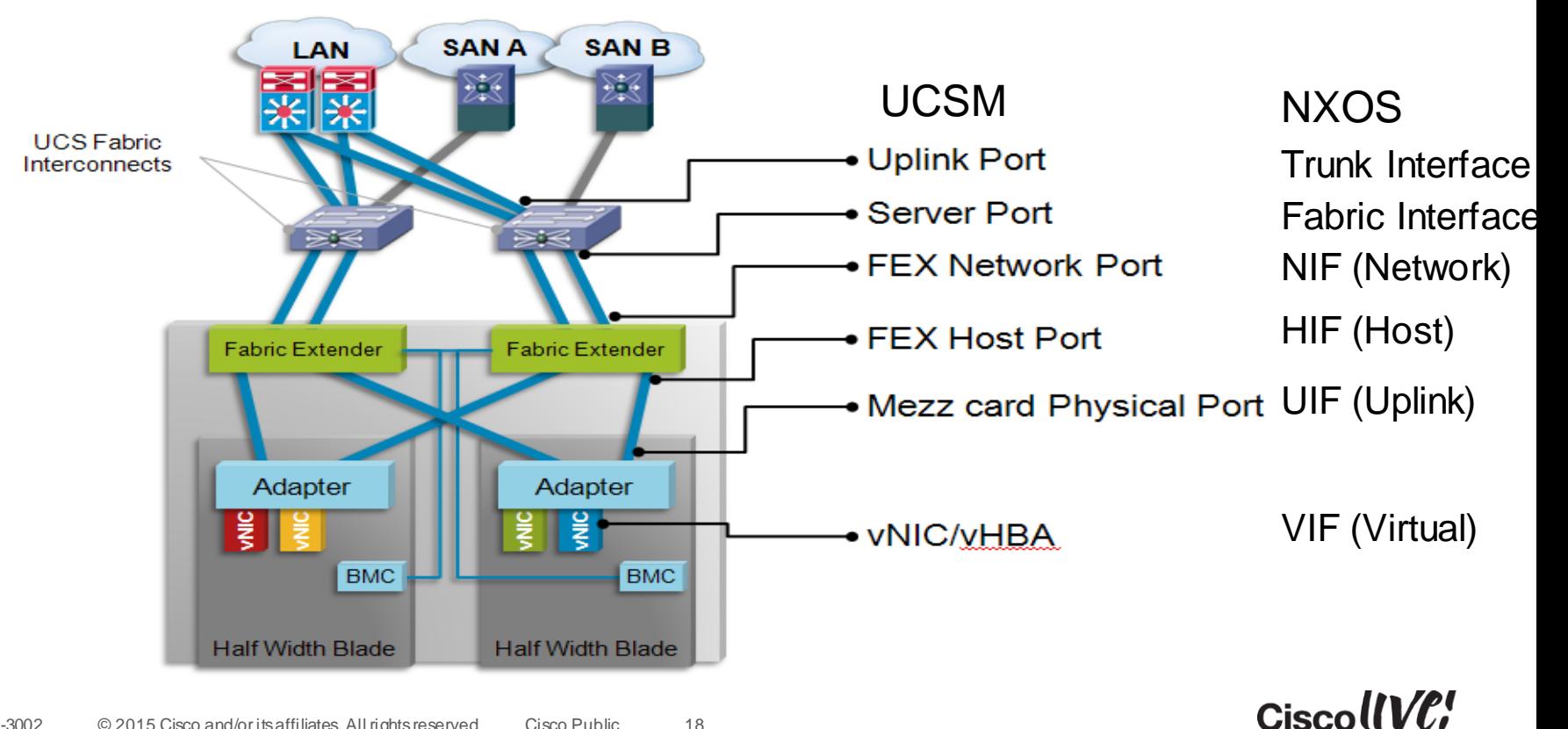

#### System Components – ASICs (Gen 1 vs. Gen 2)

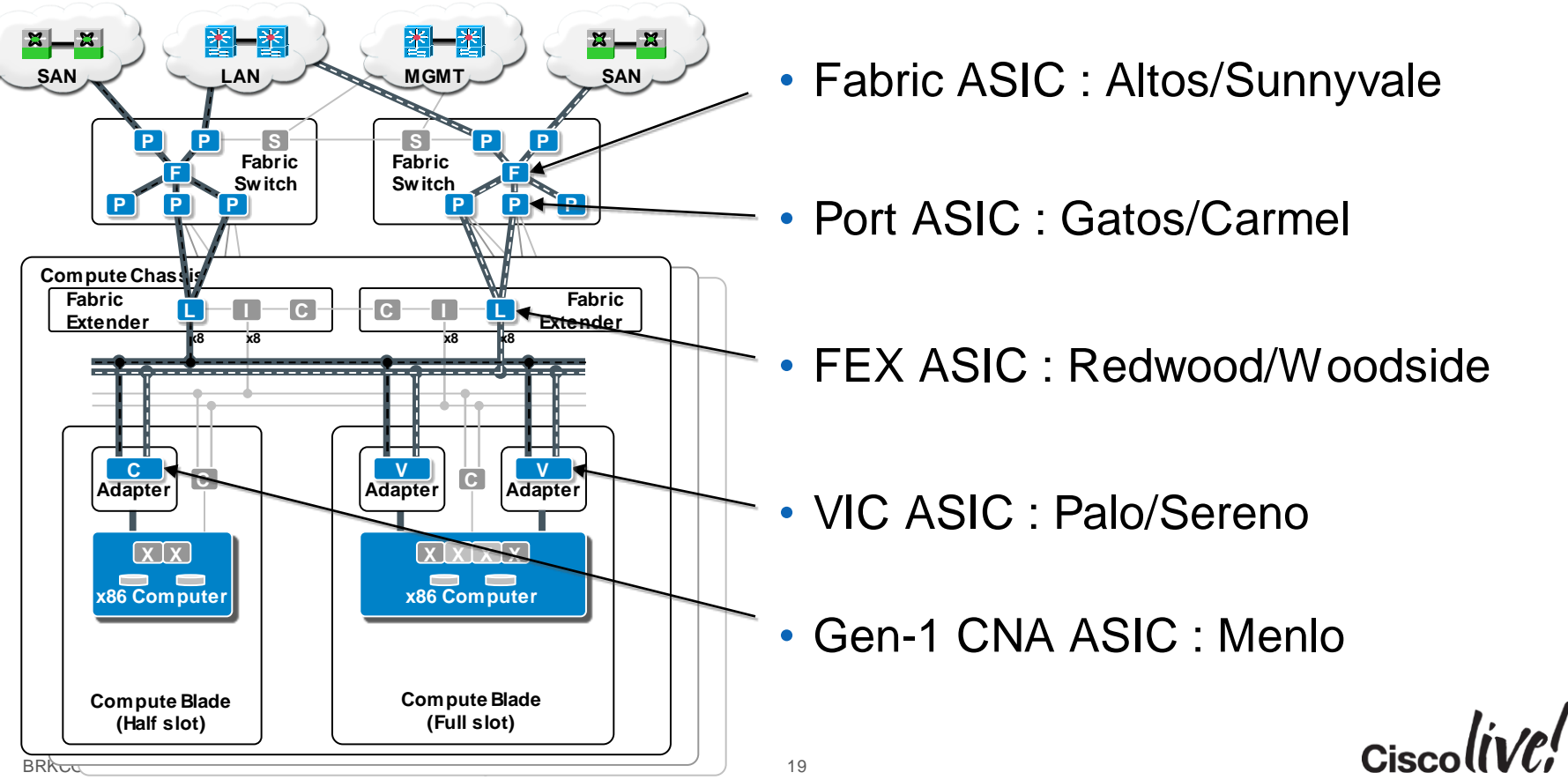

#### Why do I care about ASIC names?

**fex-1# show platform software woodside rate**

**fex-1# show platform software redwood sts**

**TSI-UCS-A(nxos)# show hardware internal carmel crc**

**TSI-UCS-A(nxos)# show hardware internal sunny event-history errors**

 $Ciscolive!$ 

## Narrowing Down the Problem

- Define the problem
	- From which point to what other point is the problem?
	- Do we see the problem in one direction or both?
- Eliminate variables
	- Is the problem seen between traffic traversing the same fabric?
	- Is the problem only happening on a specific path?
- List all the ports in the traffic path
	- VIFs, FEX, HIFs, NIFs, Fabric and Uplink ports

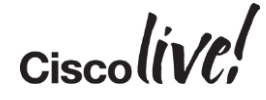

- FI Uplink/Trunk Port
	- The Fabric Interconnect defines Uplink ports as those ports connecting to the LAN
	- Always in trunk mode (no such thing as **mode access** configuration)
	- VLAN 1 is default (native) & can be changed
	- Port-channel configuration allowed (LACP only)
	- There is currently no vPC or Fabric Path feature in the FI

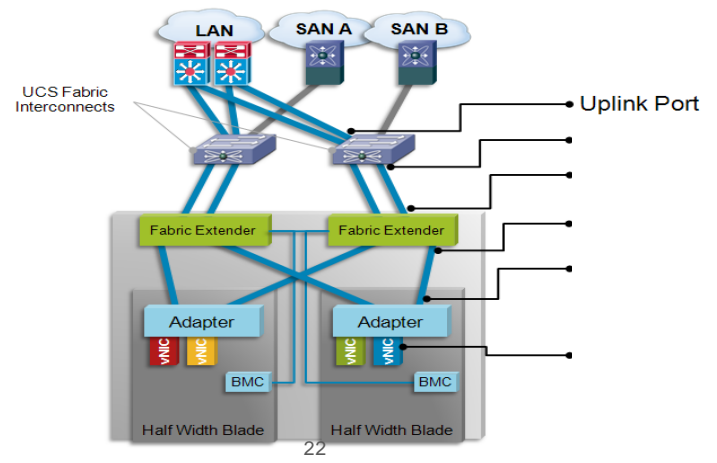

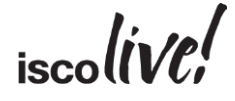

- Fabric Interconnect FEX-Fabric aka Server Interfaces (SIF)
	- The Fabric Interconnect (FI) defines fex-fabric ports as those ports connecting to the IOMs in the chassis
	- IOM Host Interfaces (HIFs) ports are statically pinned to FEX-fabric ports (SIF)
	- Same concept Nexus FEXs use with Satellite ports.

Note: The term "FEX" and "IOM" are commonly used interchangeably

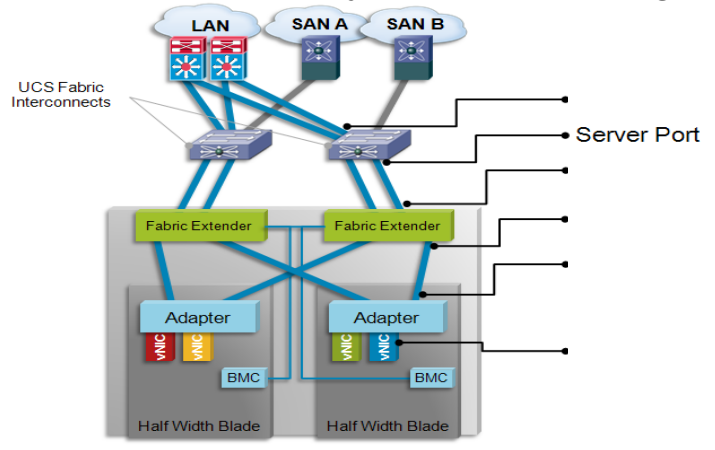

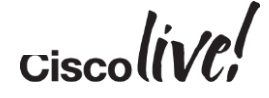

- IOM Network Interfaces (NIF)
	- The IOM defines these ports which are external connecting the IOM to the FI.
	- NIF port are either configured as individual or channeled to the FI's as server ports (SIF) – depends on model of IOM.
	- Same concept Nexus FEXs use with Satellite ports.

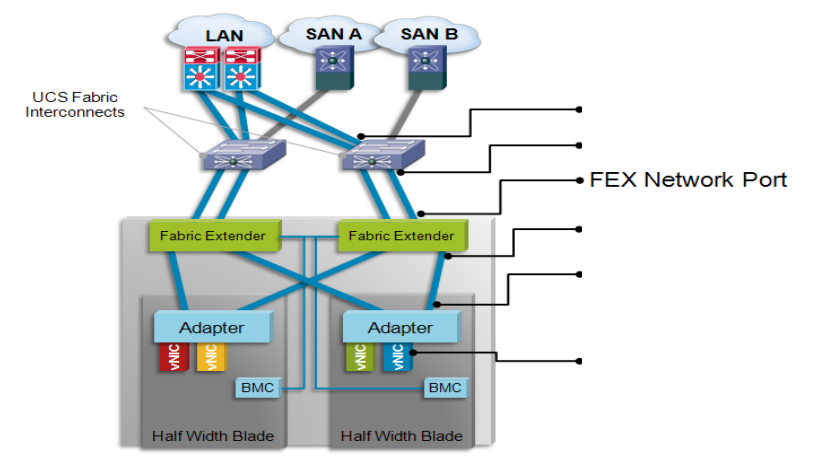

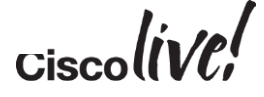

- **IOM Host Interfaces (HIFs)** 
	- Each IOM provides a number of internal ports per blade
	- IOM model 2104XP provides 8x internal ports (one for each blade)
	- IOM model 2204XP provides 16x internal ports (two for each blade)
	- IOM model 2208XP provides 32x internal ports (four for each blade)
	- Each HIF is defined by three different values, EthX/Y/Z. Chassis/Adapter/Slot

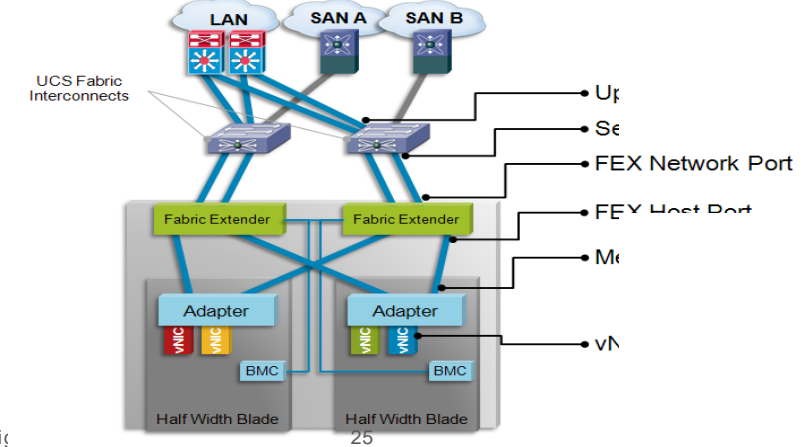

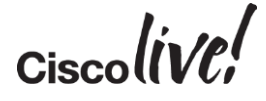

- Adapter Uplink Interface (UIFs)
	- Each Adapter has 2 physical uplinks, one to each uplink
	- References as 0 and 1
	- These are also known as the Data Centre Ethernet (DCE) Interfaces

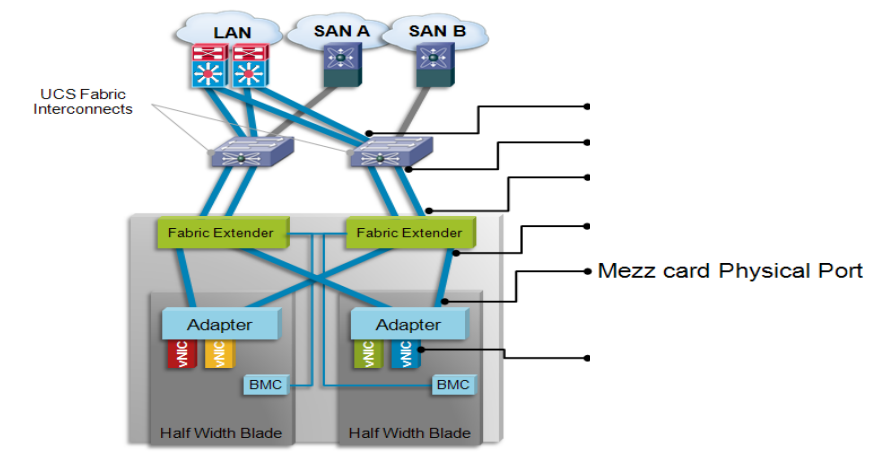

- Virtual Interface (VIF)
	- Defined as Ethernet (veth) or Fibre Channel (vfc)
	- A vNIC with Fabric Failover enabled will have two VIFs assigned (Primary & Backup)
	- Represent the vNIC or vHBA on the compute blade towards OS
	- Pinned automatically or manually (pin groups) to border port or FC uplink ports
	- veth and vfc numbers are dynamically assigned
	- System automatically allocates a certain number of VIFs per service-profile for its own management/control traffic

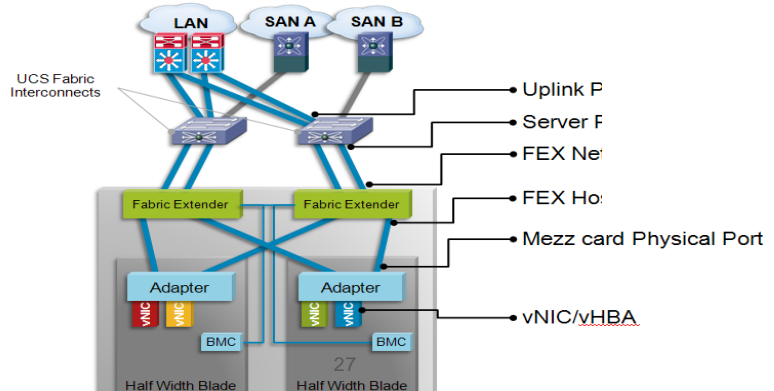

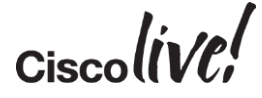

- Logical Interfaces (LIF)
	- Represent the logical interface of a VIF pair (those with Fabric Failover enabled)
	- LIF indexes are managed at the adapter level
	- Not visible within UCSM

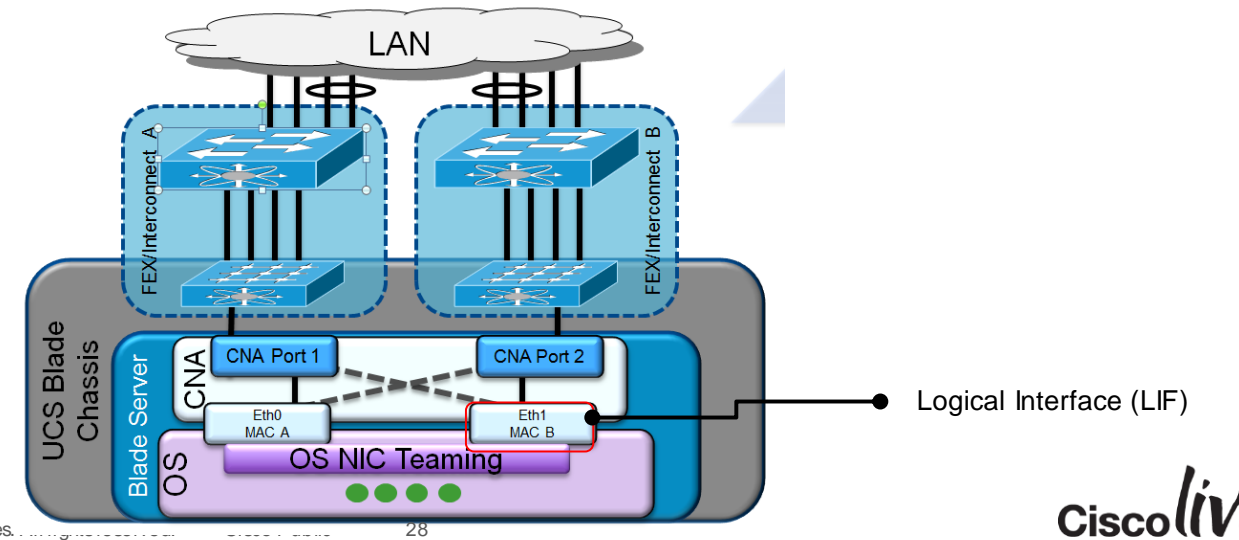

#### Trace Example

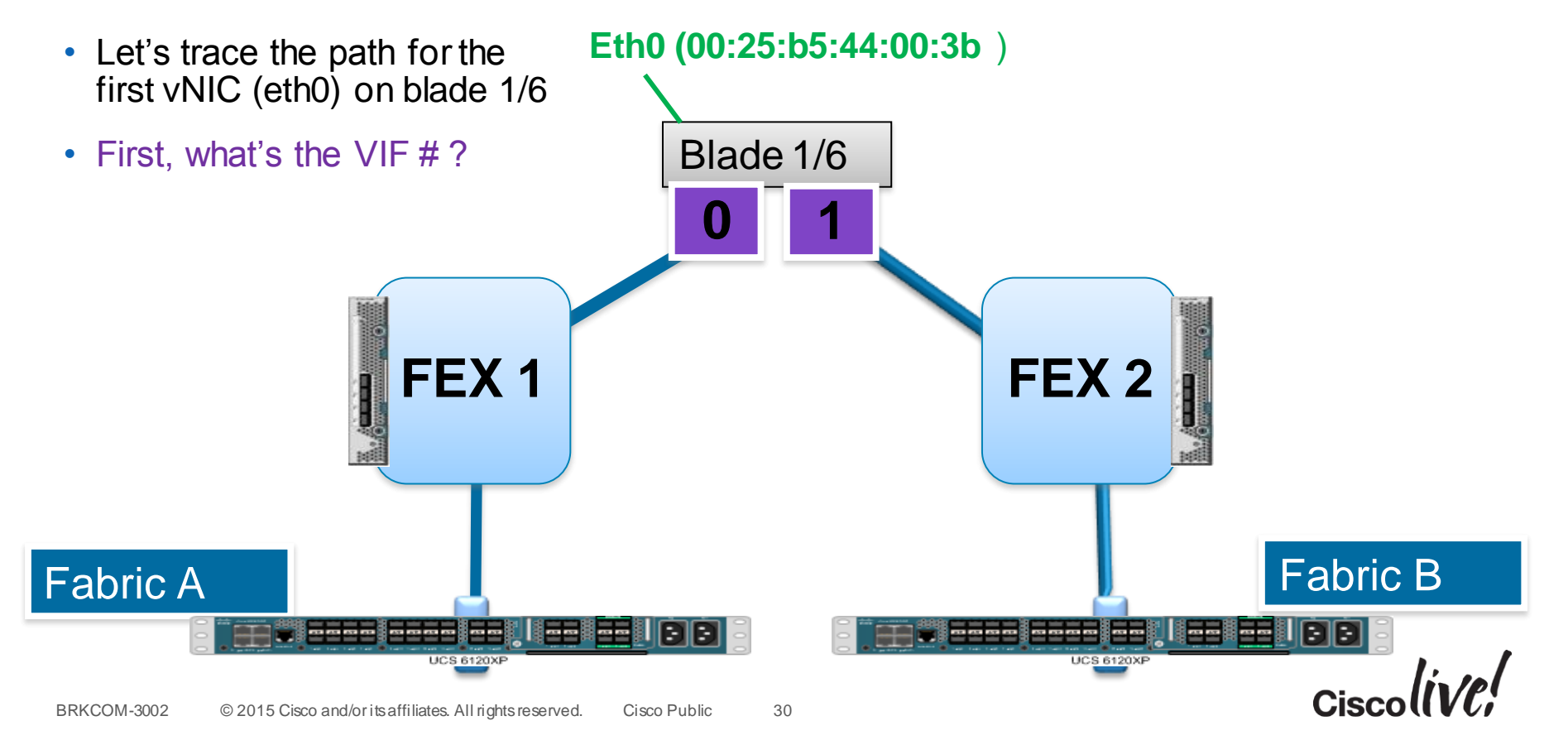

#### VIF Pinning – Service Profile View

• UCSM top level : **show service-profile circuit server <chassis#>/<slot#>**

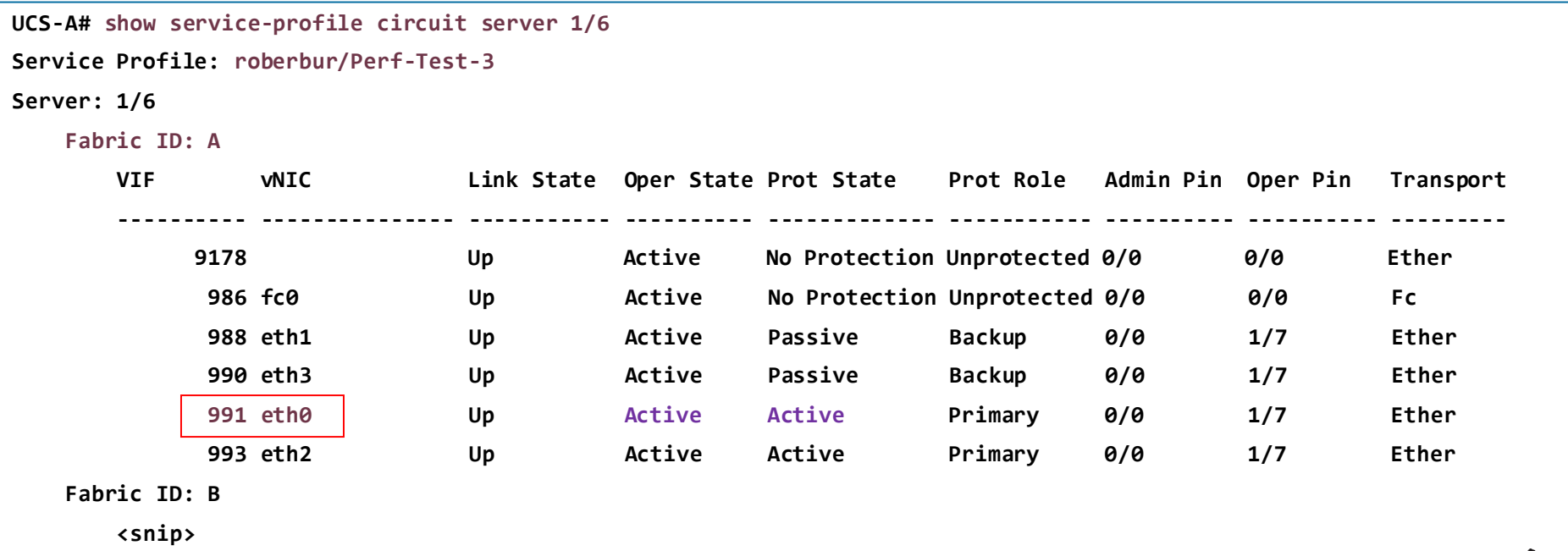

### VIF Pinning – GUI vs CLI

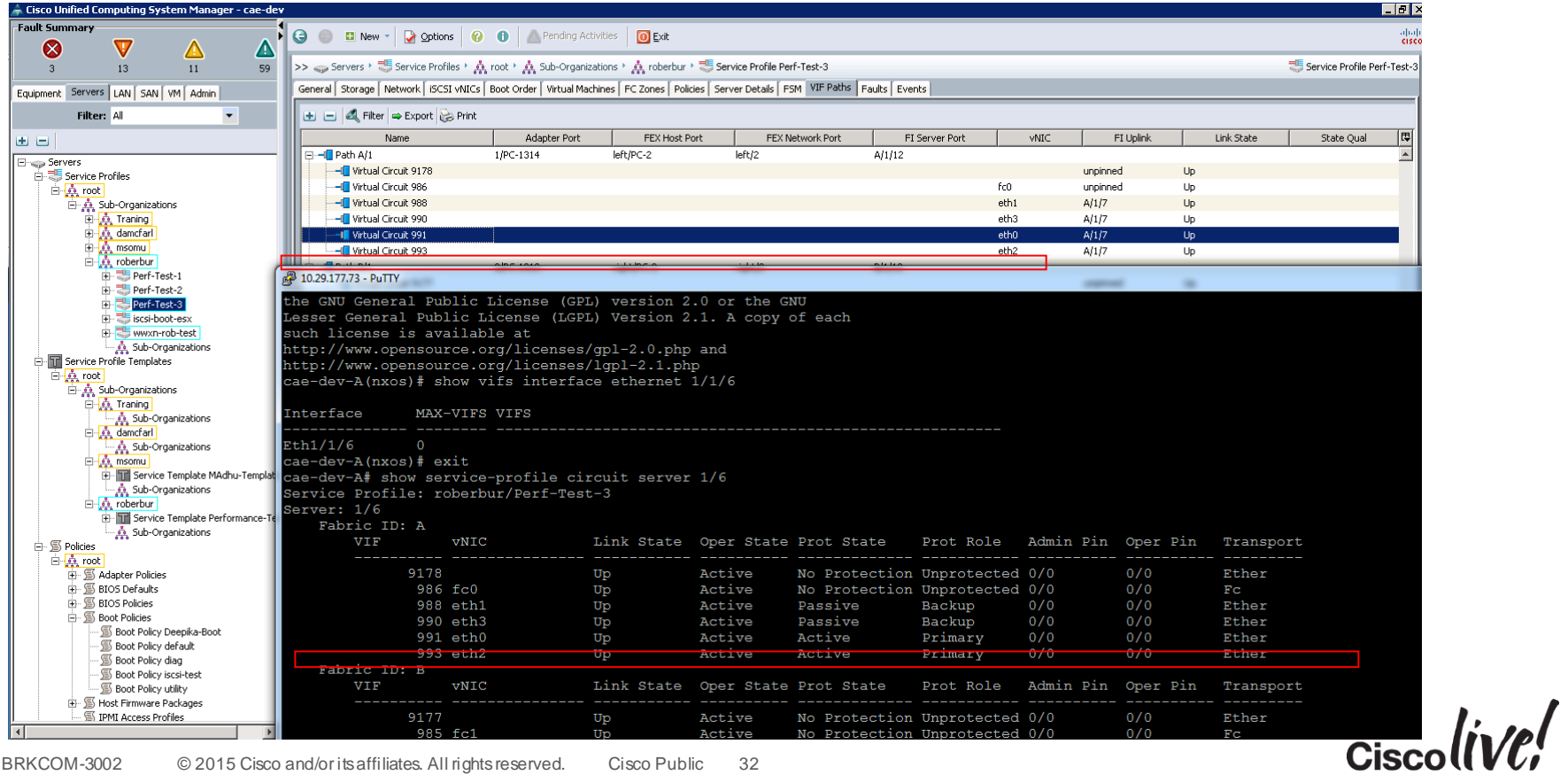

#### Trace Example

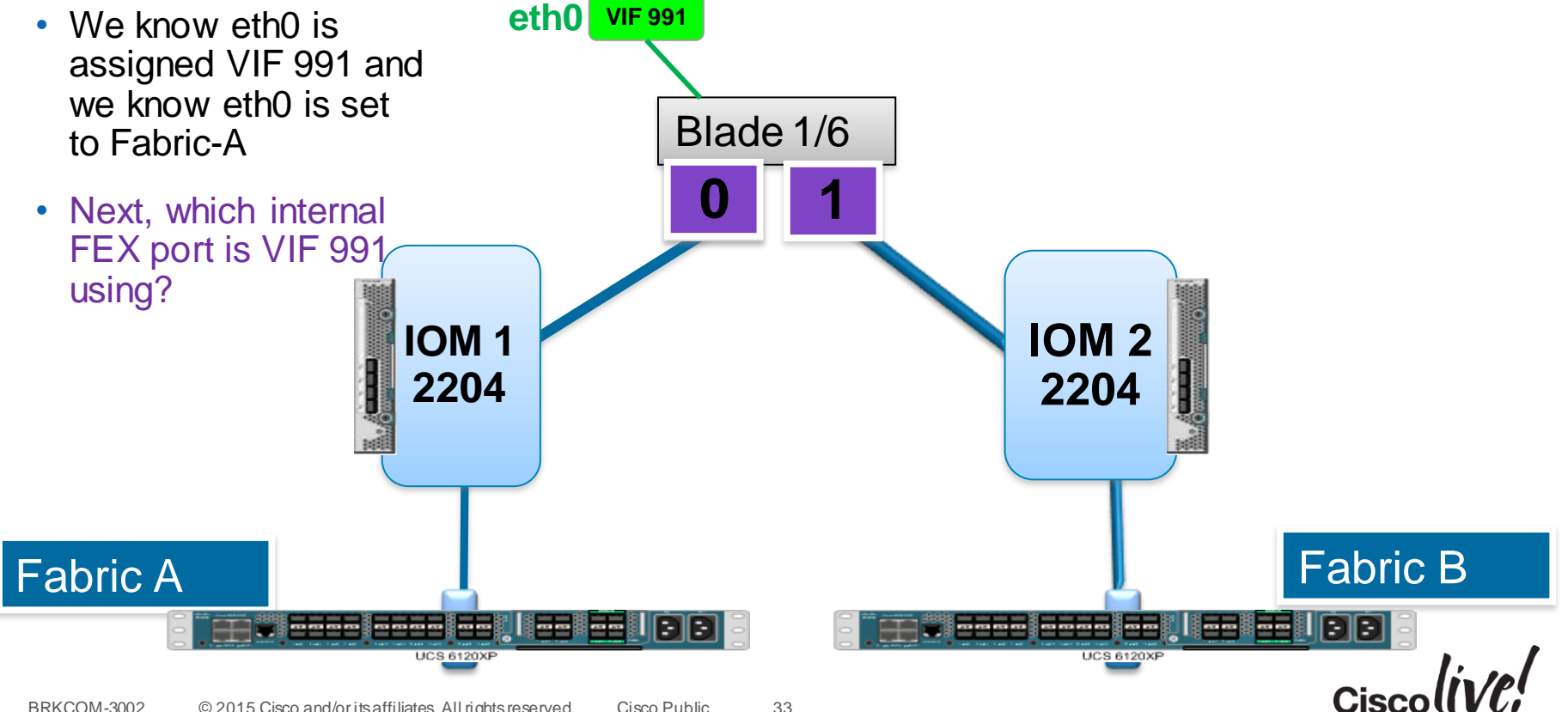

#### IOM Internal Port Information – 2200XP

- **connect iom <chassis #>**
- **show platform software woodside sts**

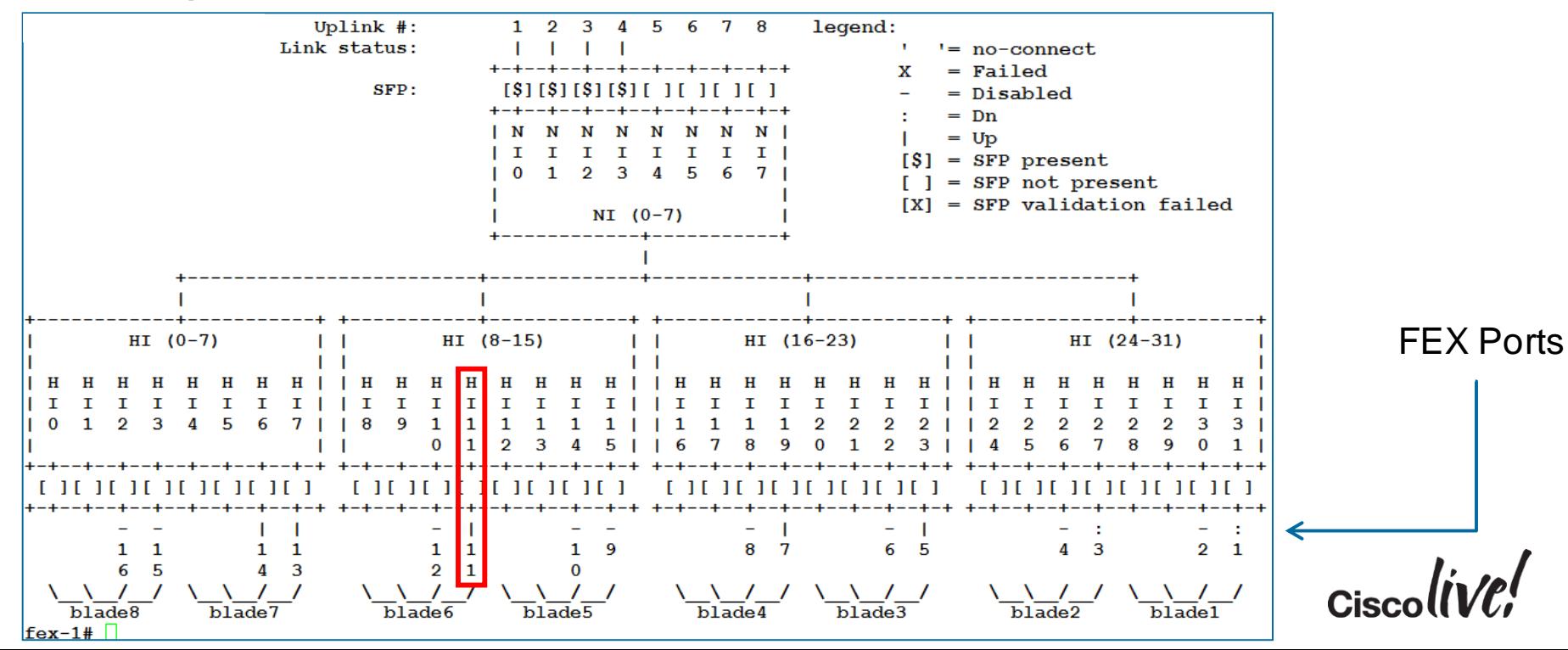

## Trace Example

• VIF 991 is using FEX Port 11

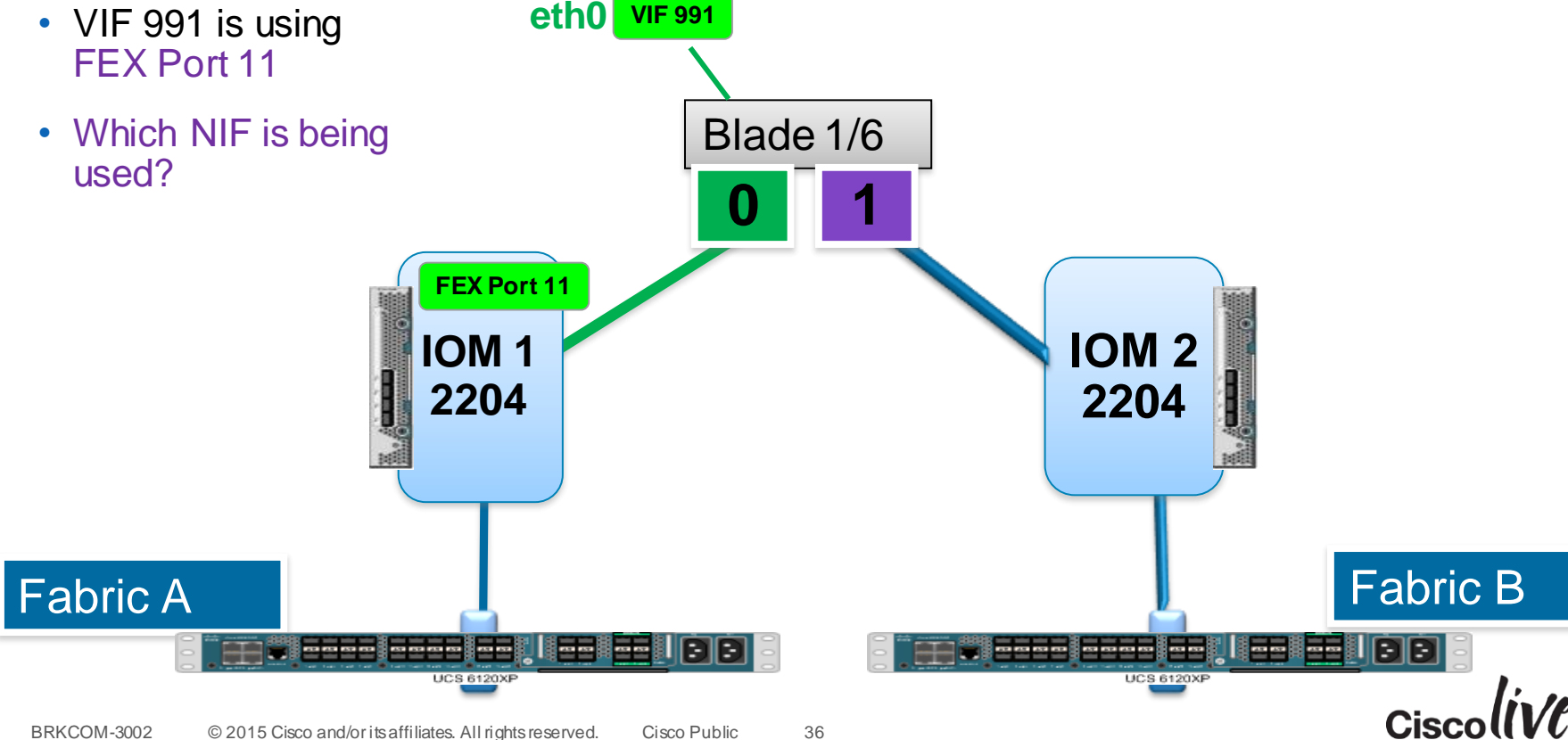

#### FEX to Fabric Port Pinning (2204XP)

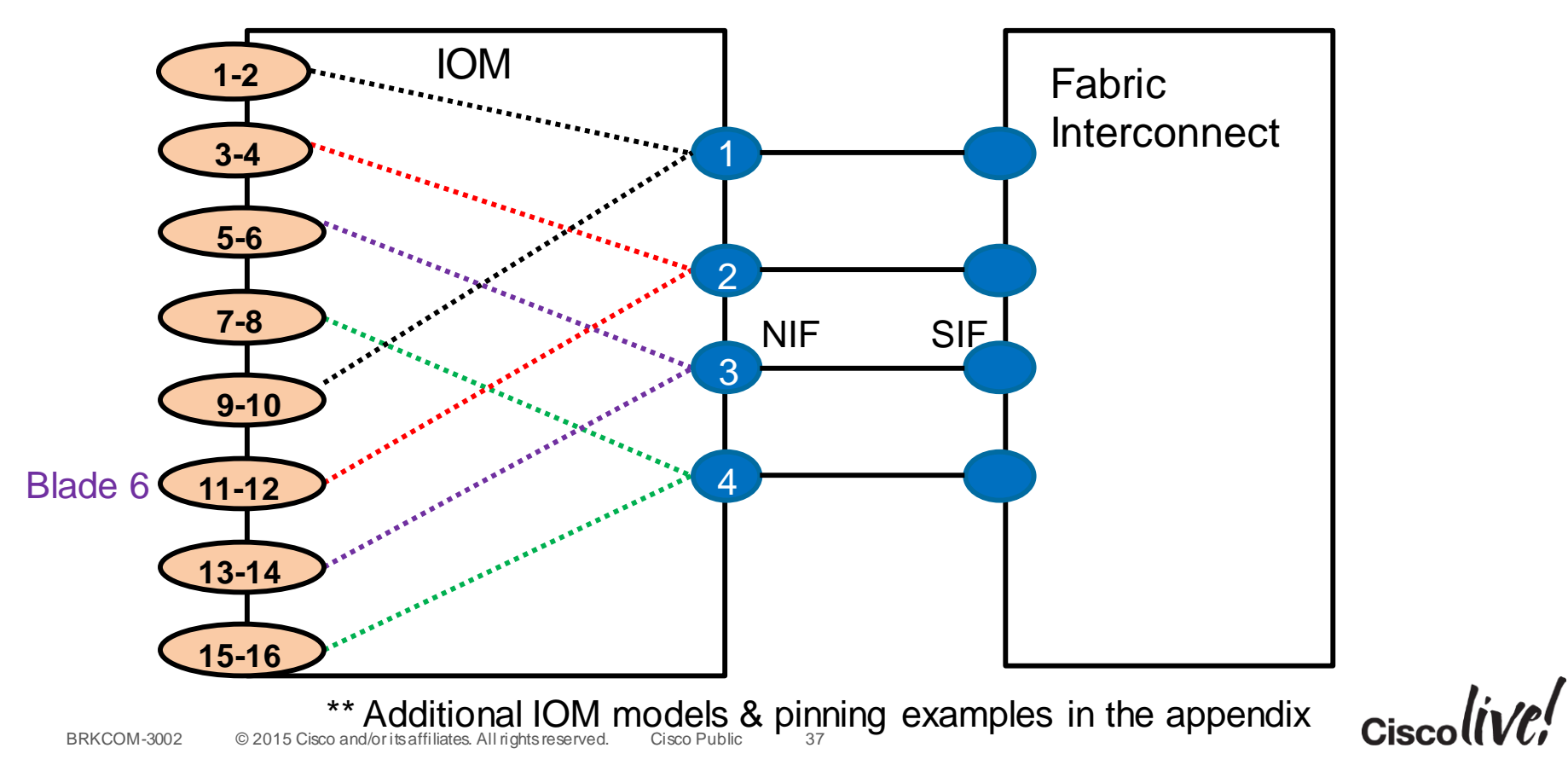

#### Trace Example

- VIF 991 is using FEX Port 11, NIF 2
- 

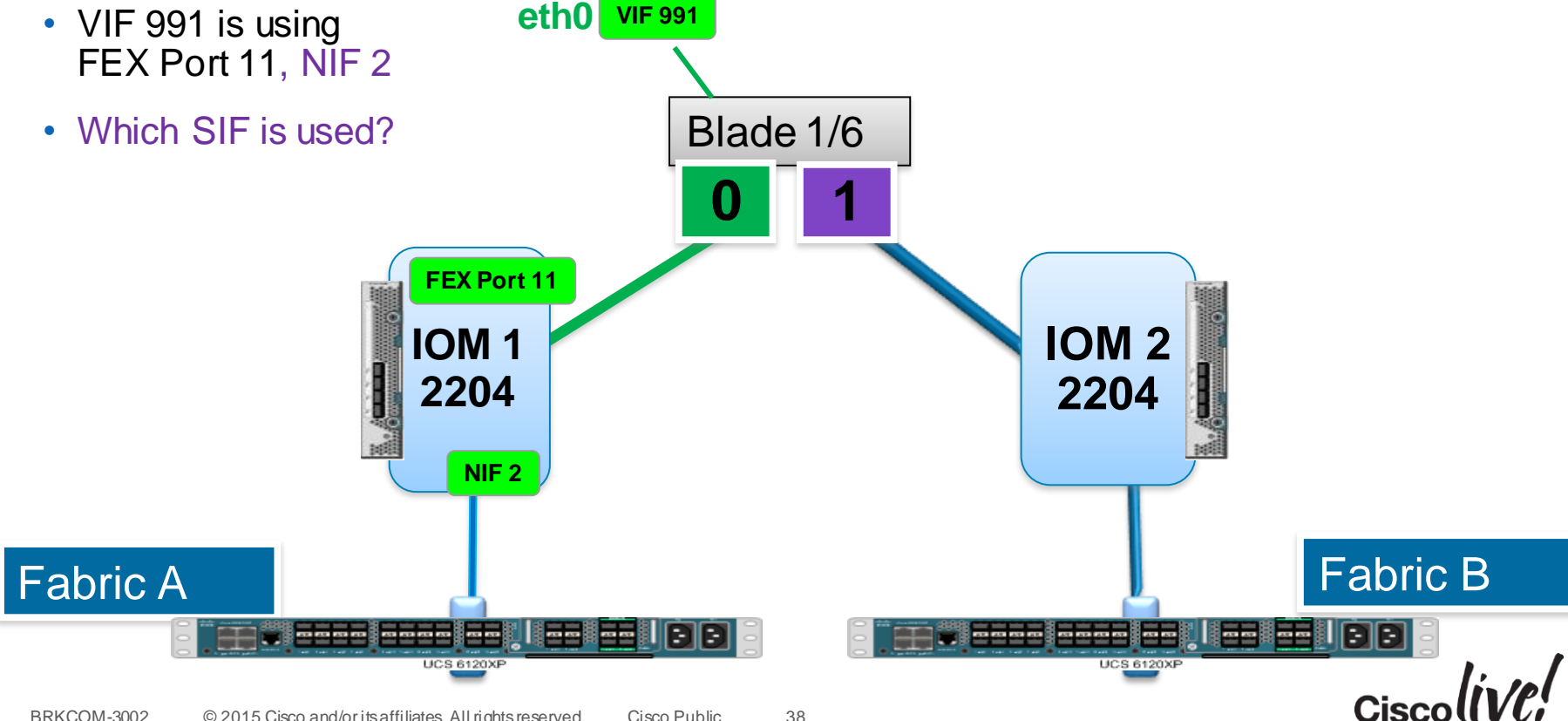
## IOM Port Information

#### • Connect nxos : **show fex <chassis#> detail**

FEX: 1 Description: FEX0001 state: Online FEX version:  $5.0(3)N2(2.11d)$  [Switch version:  $5.0(3)N2(2.11d)$ ] FEX Interim version: 5.0(3)N2(2.11d) Switch Interim version: 5.0(3)N2(2.11d) Chassis Model: N20-C6508, Chassis Serial: FOX1326G5KH Extender Model: UCS-IOM-2204XP, Extender Serial: FCH154176G0 Part No: 73-14488-01 Card Id: 184, Mac Addr: cc:ef:48:1f:dc:2a, Num Macs: 38 Module Sw Gen: 21 [Switch Sw Gen: 21] post level: complete pinning-mode: static Max-links: 1 Fabric port for control traffic: Eth1/13 Fabric interface state: Eth1/11 - Interface Up. State: Active Eth1/12 - Interface Up. State: Active Eth1/13 - Interface Up. State: Active Eth1/14 - Interface Up. State: Active Fex Port State Fabric Port  $Eth1/1/1$  Down Eth1/11 None  $Eth1/1/2$  Down Eth1/12  $Eth1/1/3$  Down  $Eth1/1/4$  Down None  $Eth1/1/5$ Eth1/13 Up  $Eth1/1/6$  Down **None**  $Eth1/1/7$  $U<sub>D</sub>$ Eth1/14 Eth1/1/8  $N$ one Down  $Eth1/1/9$  Down **None**  $Eth1/1/10$  Down **None**  $Eth1/1/11$  $Eth1/12$ Up  $Eth1/1/12$  Down None Eth1/1/13 Up Eth1/13 Eth1/1/14 Up Eth1/13 Eth1/1/15 Down None Eth1/1/16 Down **None** Eth1/1/17 Eth1/14 Up

### Shows which Fabric Port each FEX port is using

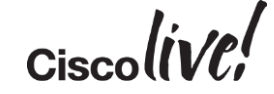

## Trace Example

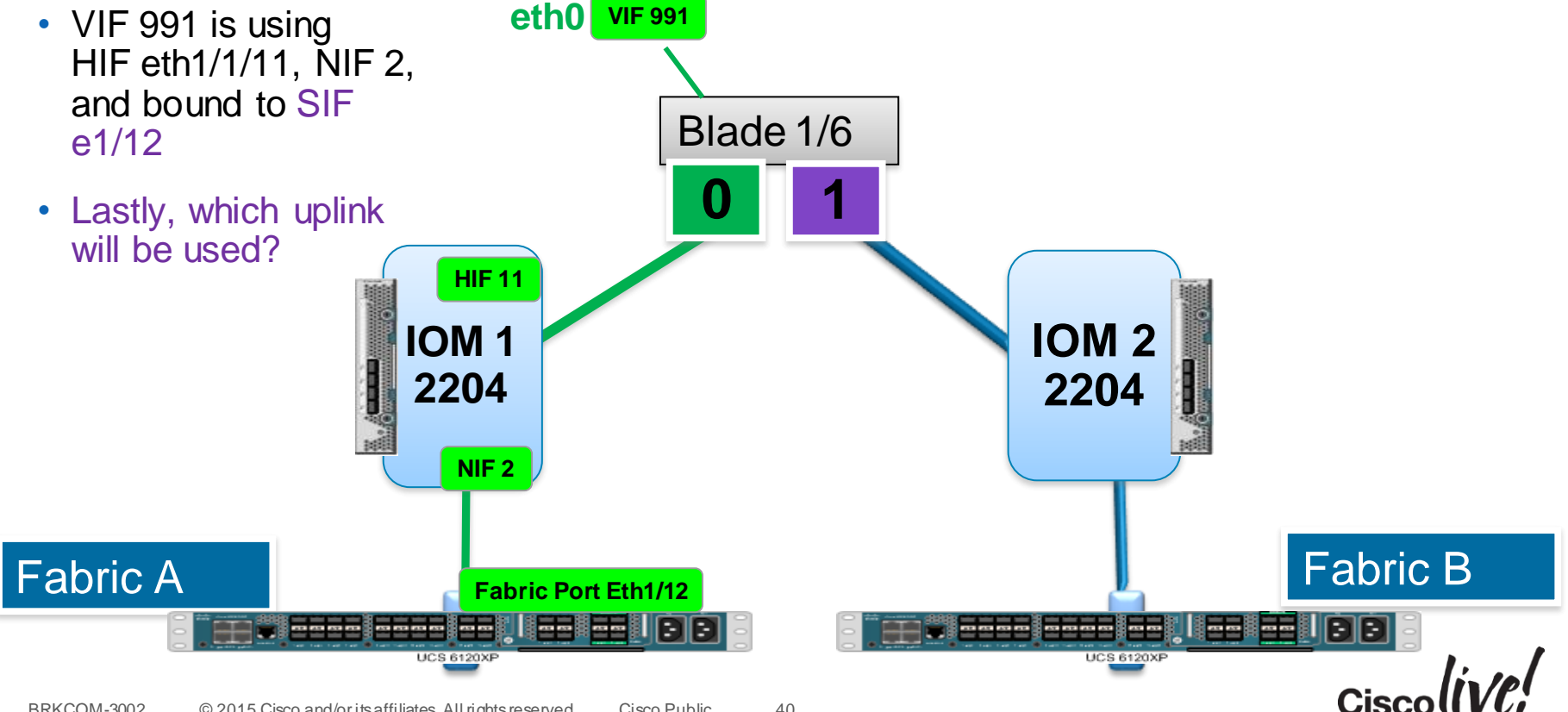

## VIF Pinning – Fabric Interconnect View

• Connect nxos : **show pinning border-interface active**

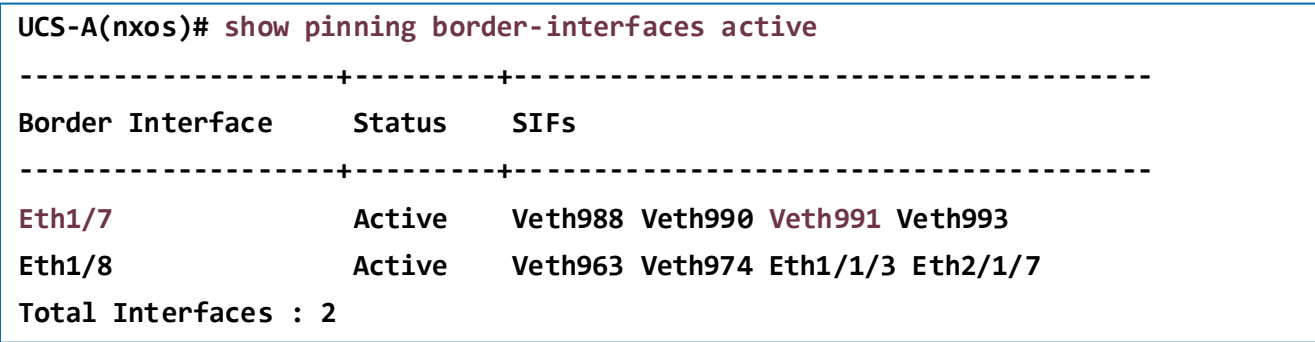

### • Connect nxos : **show pinning server-interfaces**

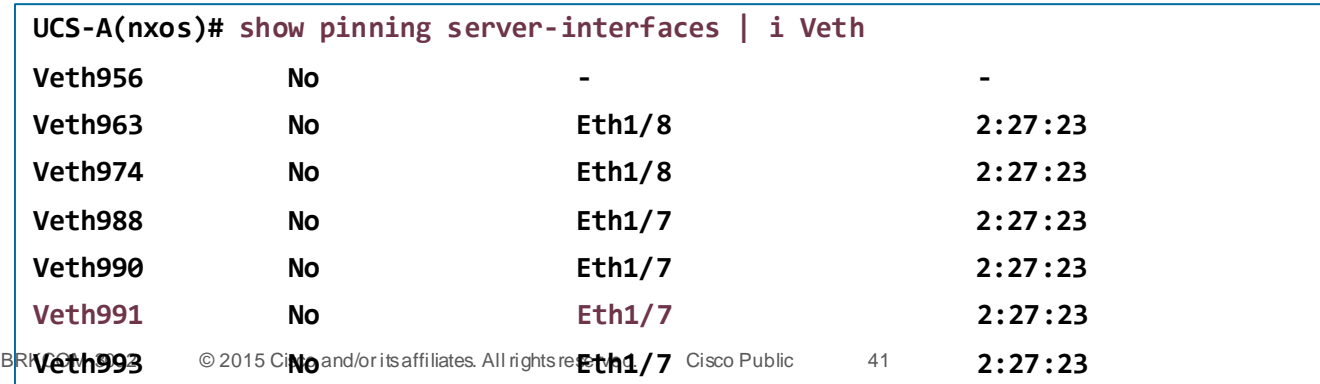

## Trace Example

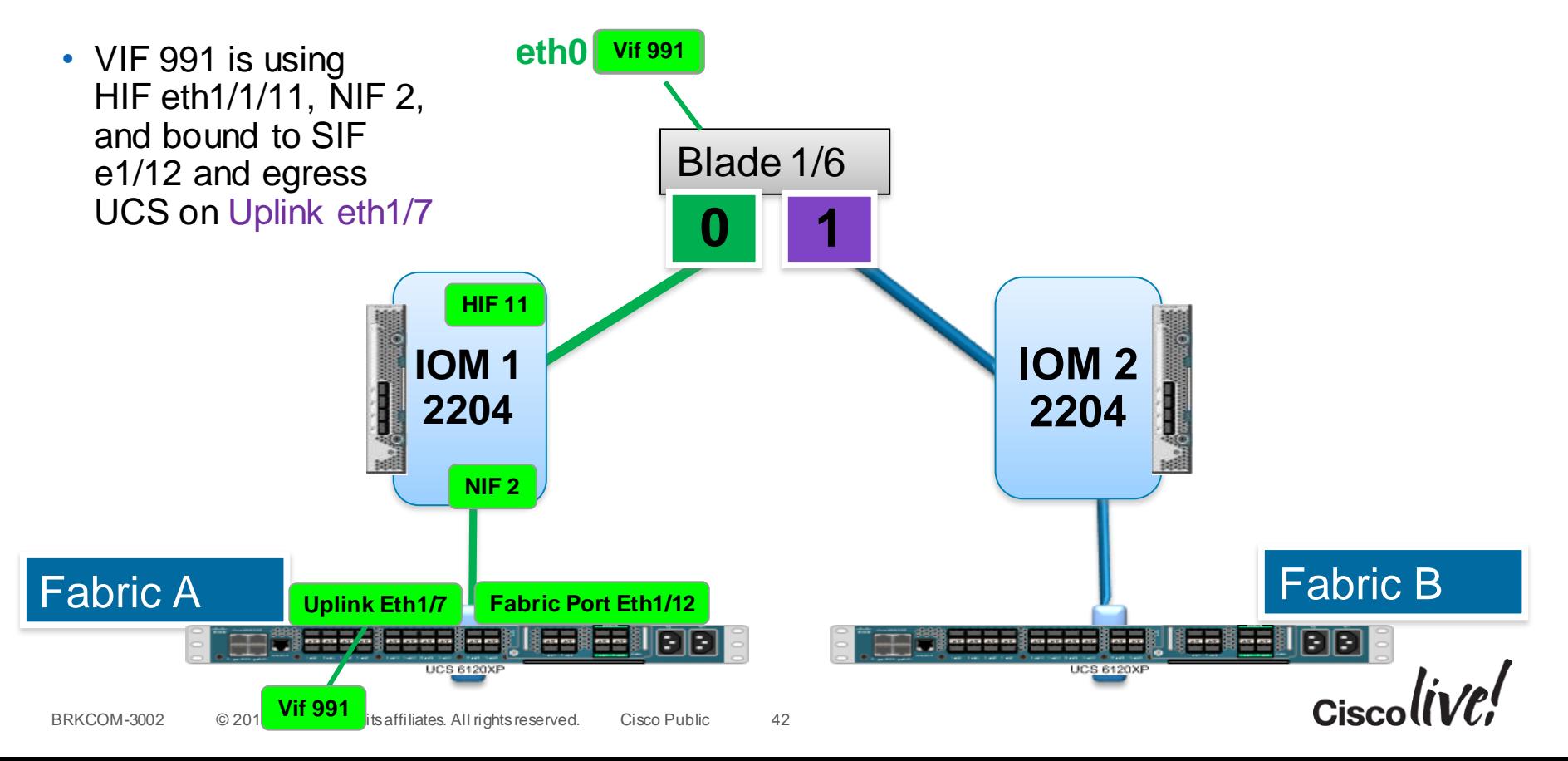

## Narrowing Down the Problem

- Define the problem
	- From which point to what other point is the problem?
	- Do we see the problem in one direction or both?
- Eliminate variables
	- Is the problem seen between traffic traversing the same fabric?
	- Is the problem only happening on a specific fabric path?
- List all the ports in the traffic path

BRKCOM-3002 © 2015 Cisco and/or its affiliates. All rights reserved. Cisco Public

– VIFs, FEX, HIFs, NIFs, Fabric and Uplink ports

Blade 1/6 vNIC: eth0 VIF: 991 DCE: 0 FEX: 1/1/11 HIF: 11  $NIF: 2$ SIF: Eth 1/12 Uplink: Eth 1/7

43

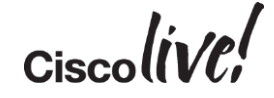

# LAN Performance

on sill

sall.

Om

Donn

**The** 

學

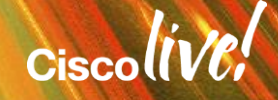

## Baseline Performance

al.

**C.IT BIN** 

Donn

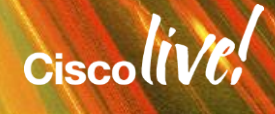

## Performance 101

### **Throughput**

- In data transmission, throughput is the amount of data transferred successfully over a link from one end to another in a given period of time. It is usually expressed in a magnitudeof bits per second*(Gbps/Mbps)*.
- Refers to how fast a device is actually sending data over the communication channel
- Also known as "Consumed Bandwidth"

### **Bandwidth**

- Refers to how fast a device can send data over a single communication channel
- Also known as "Maximum Throughput"

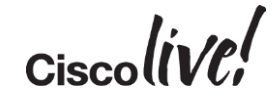

## Performance Analogy

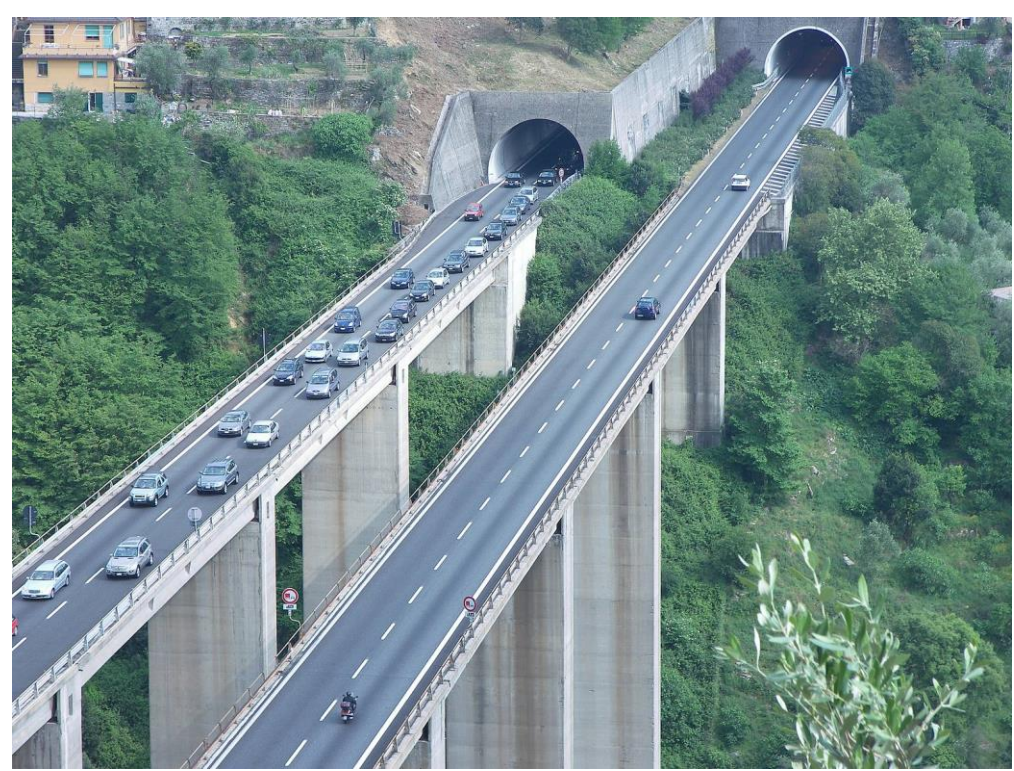

Using an example of cars on a highway, the highway would represent available **Bandwidth**  allowing a max # of cars to travel across it at a max speed limit. The cars would represent packets or **Throughput.** Throughput on a highway can be limited by various factors such as accidents or construction. In networking this could be due to congestion or bad frames (pot holes!).

**Throughput <= Bandwidth**

$$
_{\rm Ciscolive'}
$$

## Performance Tools – Free vs. Paid

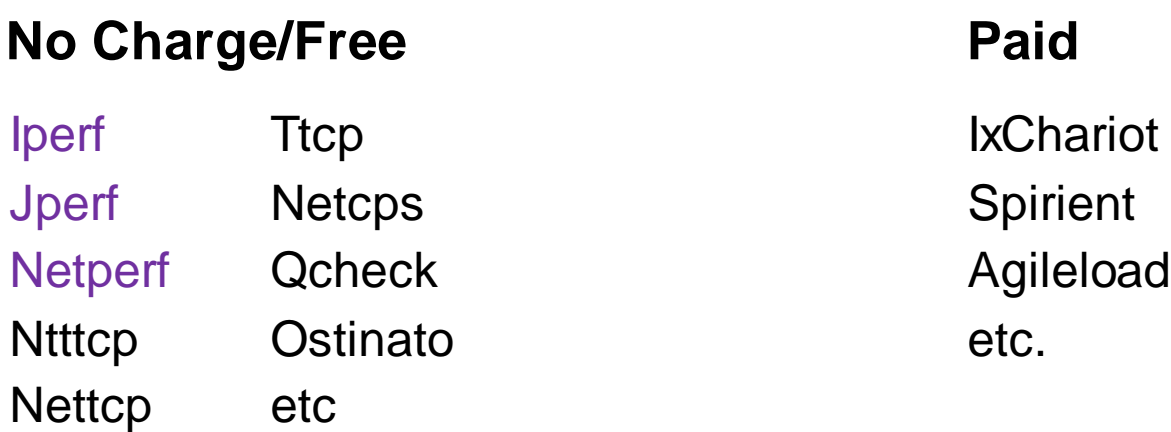

Note: All variations of ttcp/iperfreport **payload** or user data rates, i.e. no overhead bytes from headers (TCP, UDP, IP, etc.) are included in the reported data rates. When comparing to "line" rates or "peak" rates, it is important to consider all of this overhead.

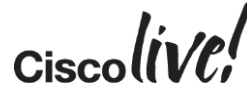

## Tools Compared

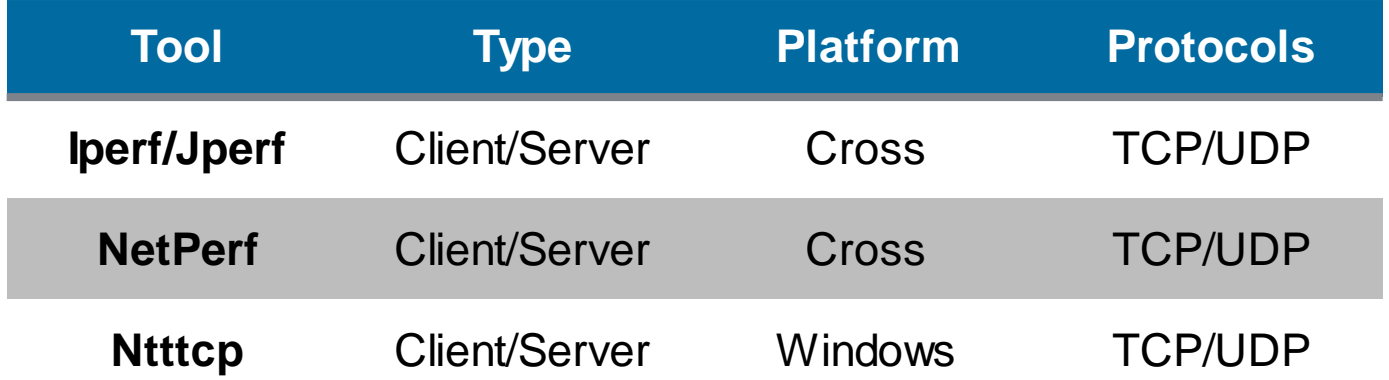

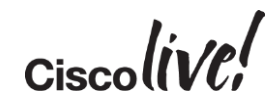

## Simple Test

- Running iperf on two blades, different Chassis
- Server: iperf –s -B 192.168.10.1 m
- Client: iperf -c 192.168.10.1 -t 300 -i 10 -m

- This will test max TCP throughput between the two nodes
- Reporting Interval every 10s for 300s duration
- Uses the default windows size
- Uses the default port of 5001
- Prints the max MTU (less headers)

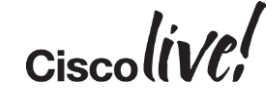

## IPERF Test Results

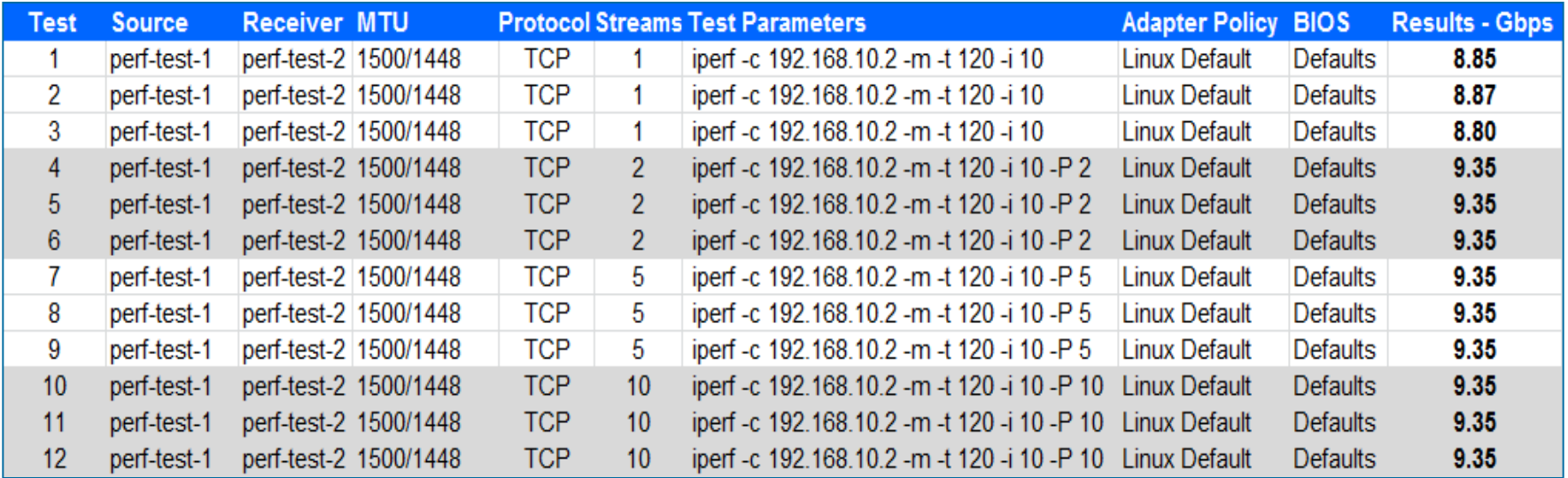

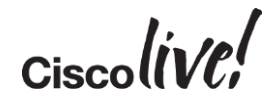

## Baseline Testing

- Repeat tests at min. 3 times
- Test both directions Sender  $\Leftrightarrow$  Receiver
- Try different size MTU ie. Jumbo frames if using iSCSI / IP Storage.
- Ensure test duration is >3mins. Allows for TCP windowing adjustments

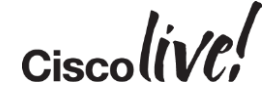

## Monitoring Performance

Donn

al.

e vi sili

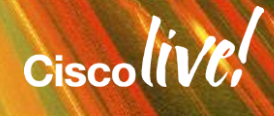

## Looking for Congestion

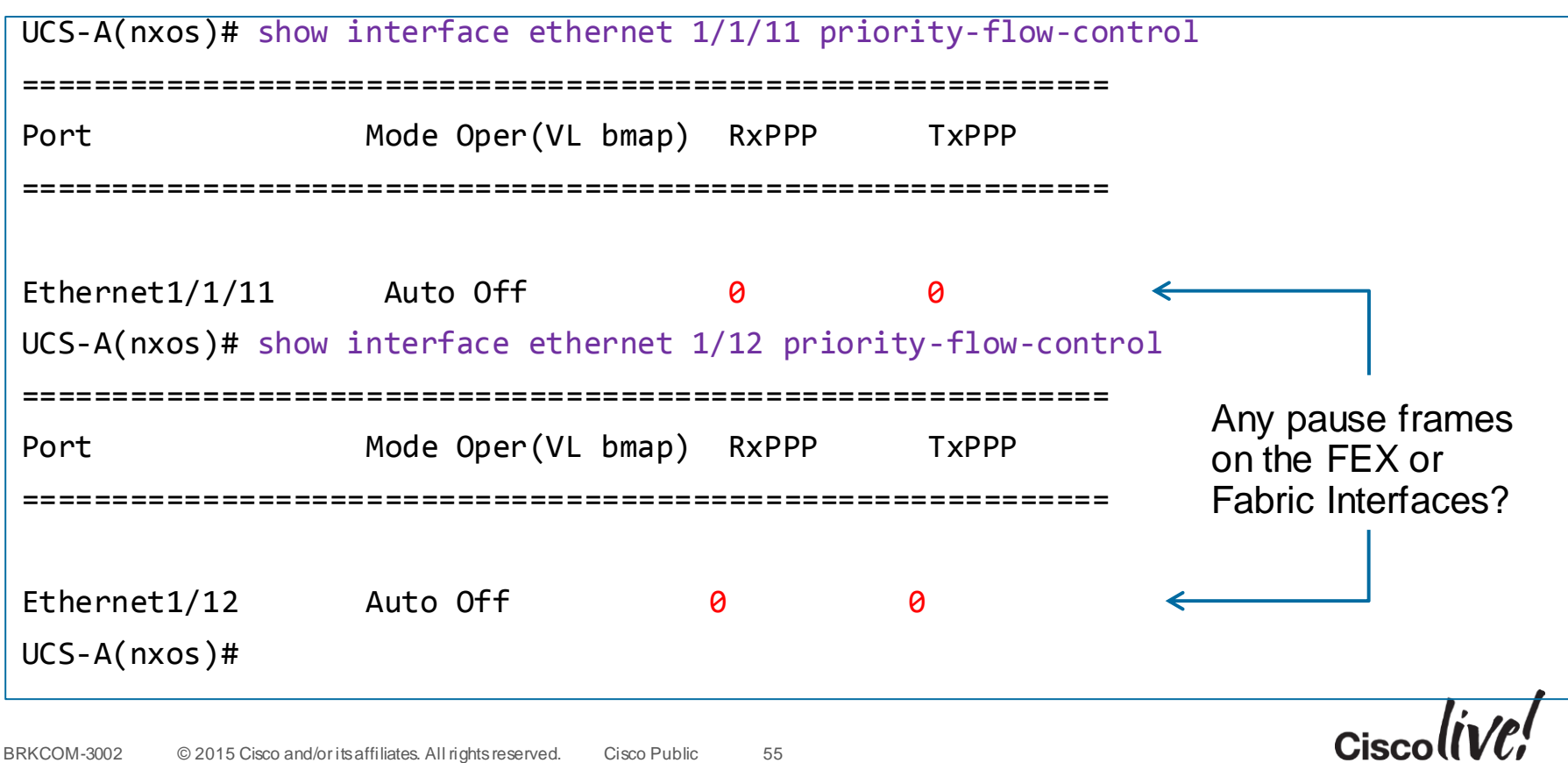

## QoS Considerations

- CoS/QoS within UCS is simple to configure
- Needs to be configured End-to-End
- Can do more harm than good if configured incorrectly

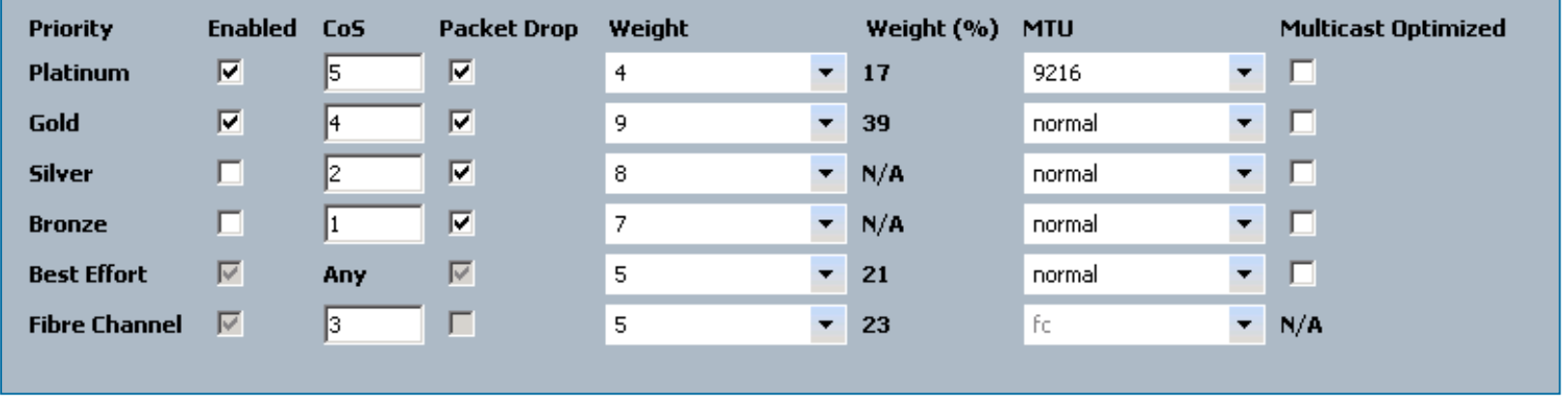

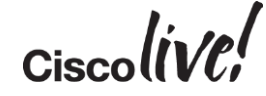

## QoS Queing GUI vs. CLI

• Connect nxos

### **show queuing interface eth x/y**

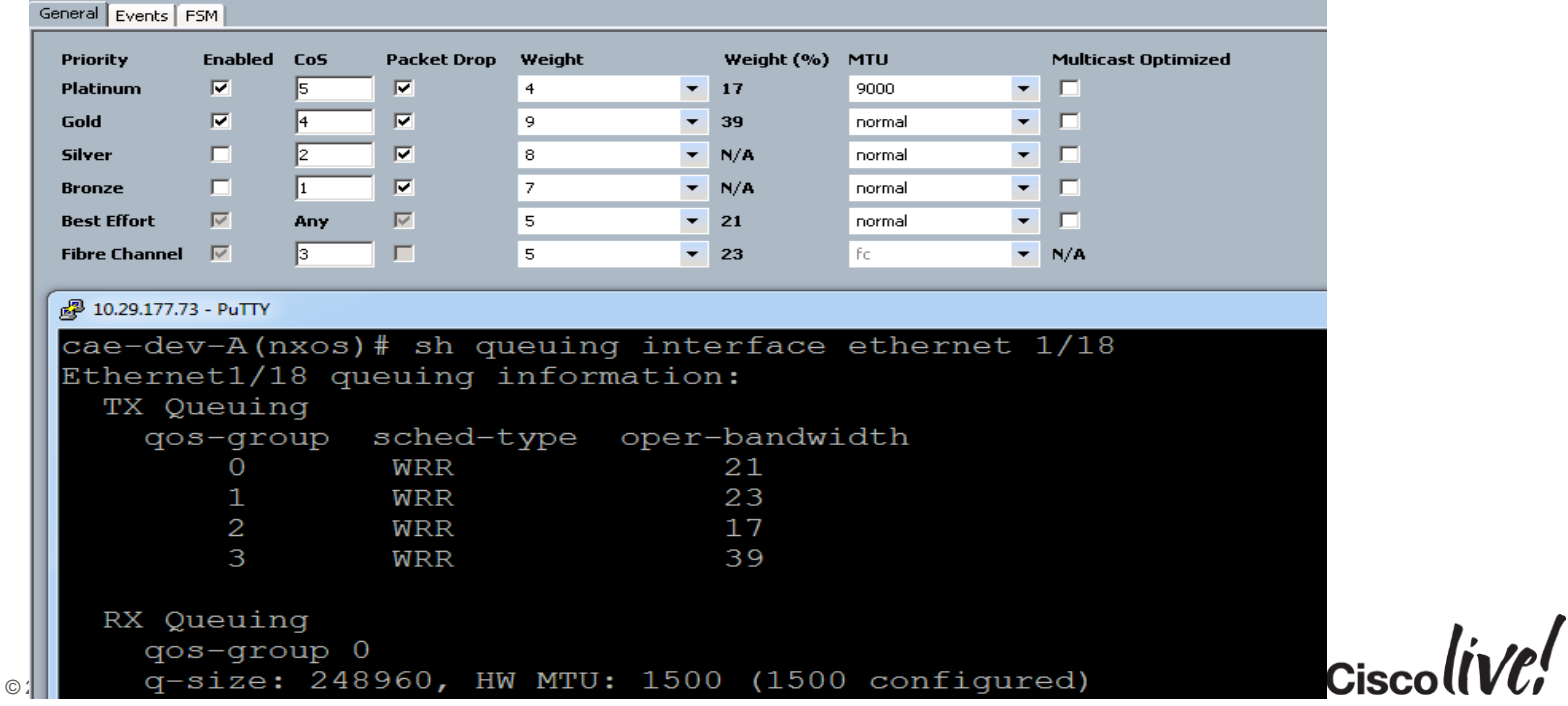

## QoS – Misconfiguration

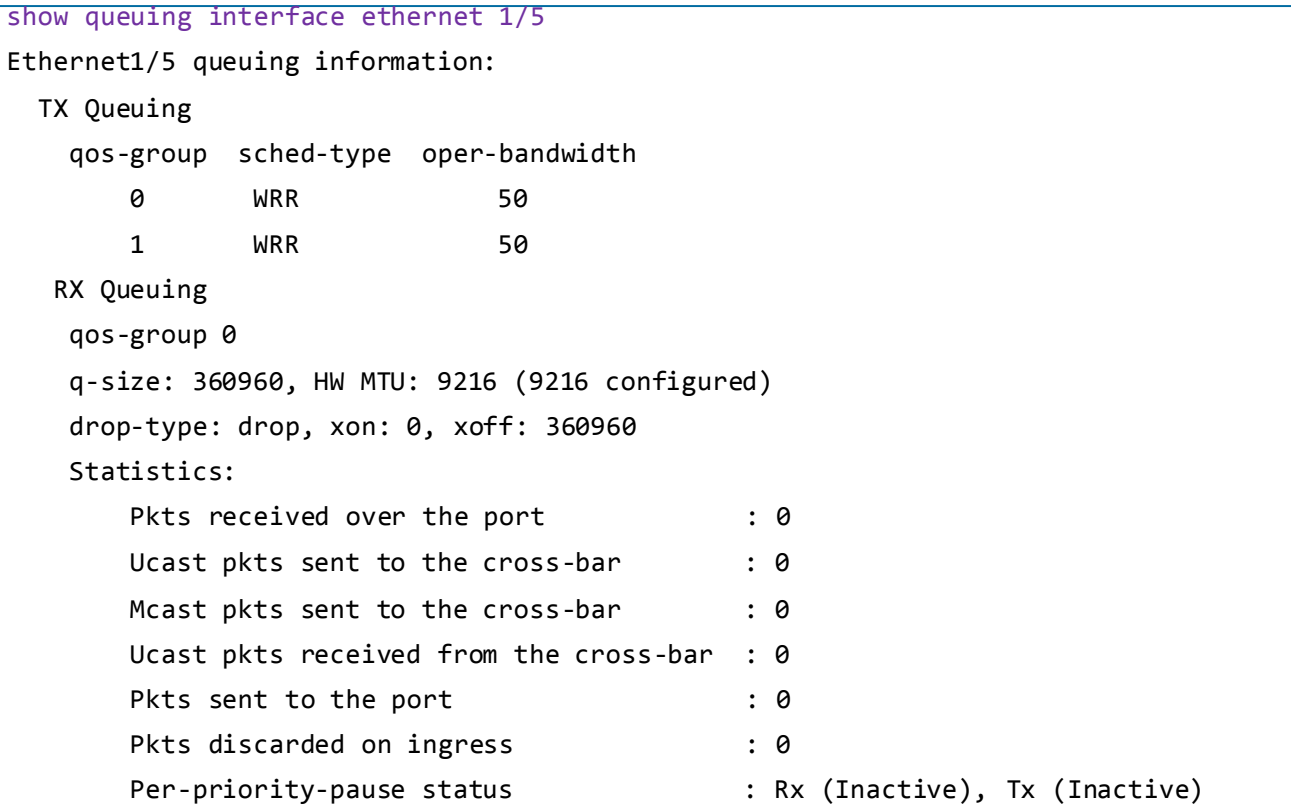

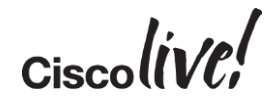

## QoS – Misconfigured

```
show queuing interface ethernet 1/5 – cont'd
qos-group 1
   q-size: 79360, HW MTU: 2158 (2158 configured)
   drop-type: no-drop, xon: 20480, xoff: 40320
   Statistics:
      Pkts received over the port : 809739
      Ucast pkts sent to the cross-bar : 743529
      Mcast pkts sent to the cross-bar : 0
      Ucast pkts received from the cross-bar : 67599
       Pkts sent to the port : 67599
      Pkts discarded on ingress : 66210
       Per-priority-pause status : Rx (Inactive), Tx (Inactive)
```
**If QoS/CoS values aren't correctly set on both sides of a link, this** could result in unnecessarily dropped frames.

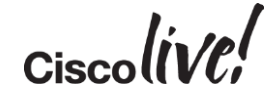

# Adapter Commands (VIC)

Donn

al.

e vi sili

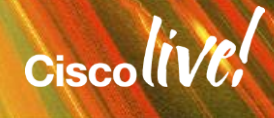

## Adapter Specific Commands

• Based on the Adapter used, there are various commands we can leverage.

• Cisco VIC allows to attach to the Master Control Program (MCP) to view verbose enic stats & counters, or Fabric Layer Services (FLS) to view fnic (FC) stats & counters. We will focus on the VIC command sets.

• For Non-Cisco adapters (M71, M72, M73, M61 etc) We have a different subset of commands

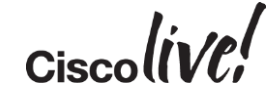

## VIF Details

#### • Connect adapter x/y/z (Chassis, Blade, Adapter)

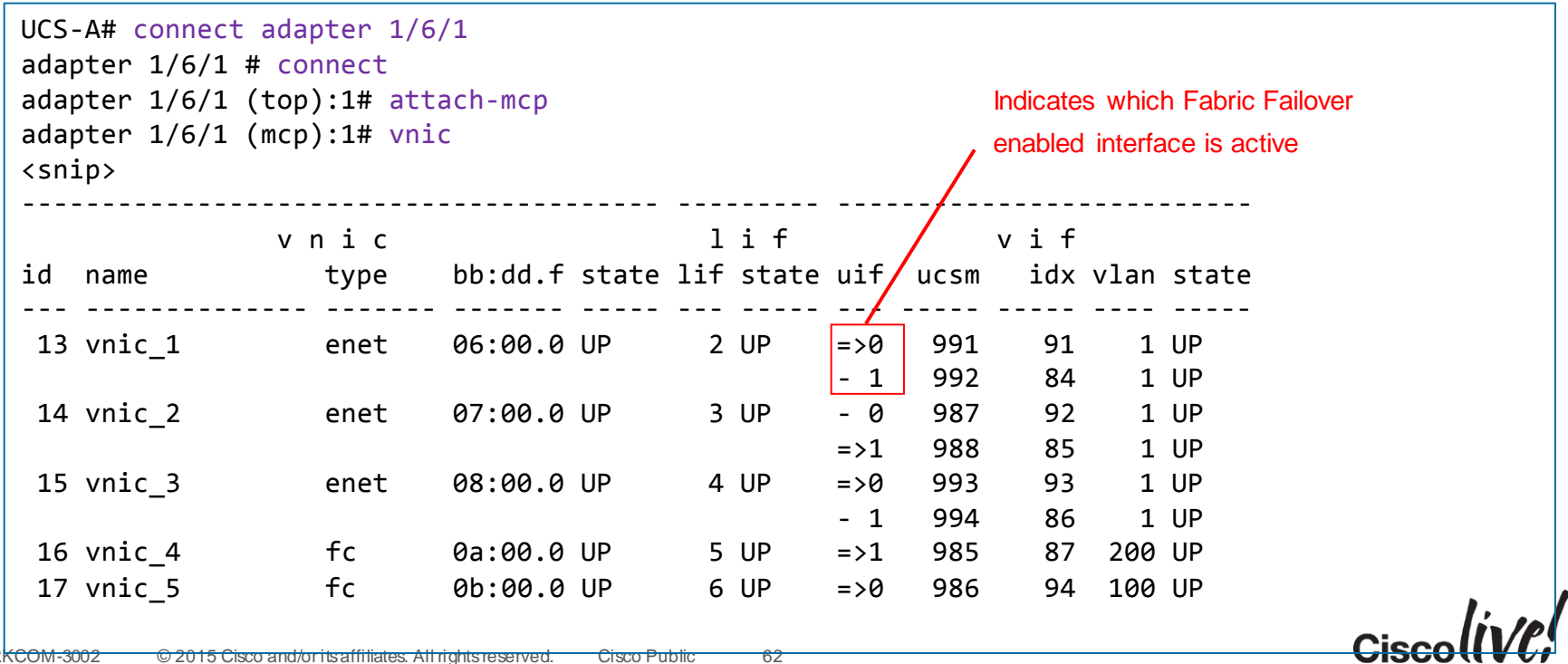

## VIF Details

### • Connect adapter x/y/z (Chassis, Blade, Adapter)

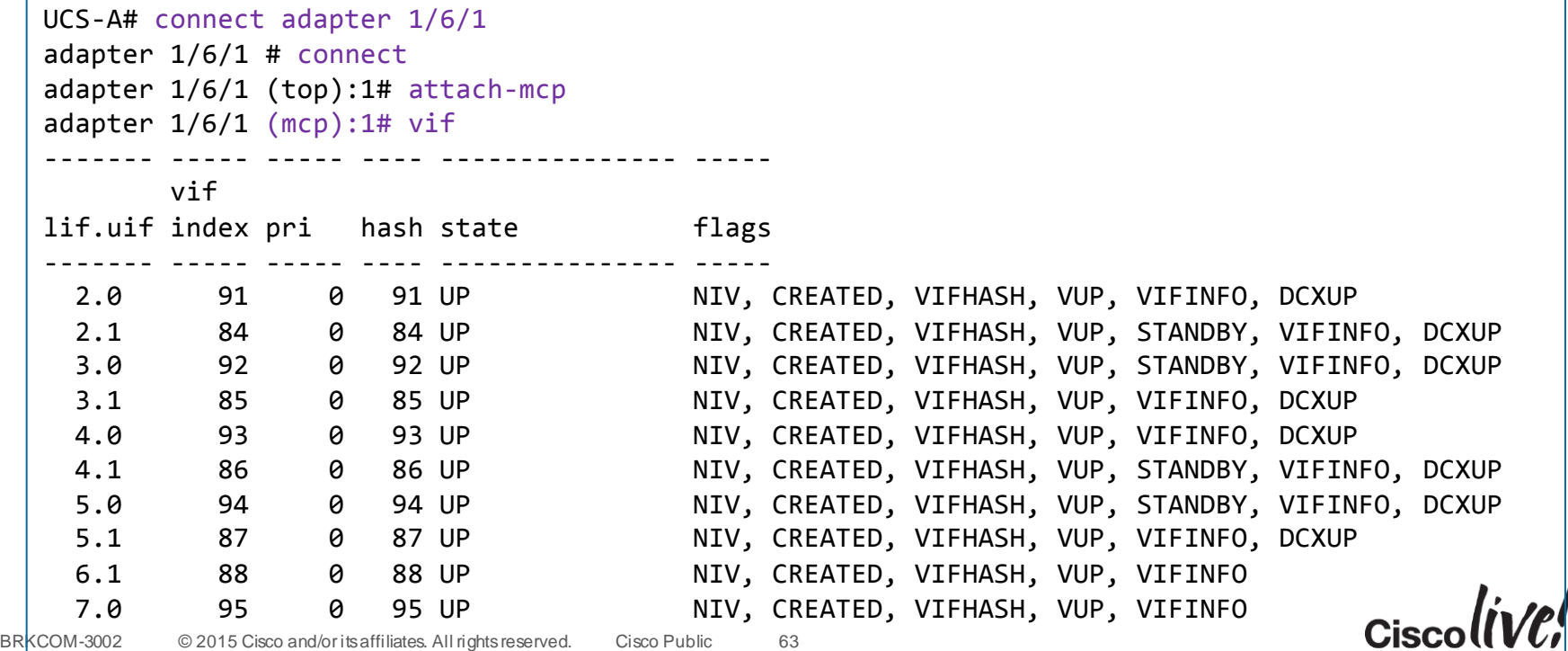

### DCE (UIF) Stats

adapter 1/6/1 (mcp):1# **dcem-macstats [UIF#]**

TOTAL DESCRIPTION

1061 Tx frames  $len == 64$ 168 Tx frames 64 < len <= 127 5647 Tx frames 128 <= len <= 255  $6$  Tx frames  $256$   $\le$  len  $\le$  511 16 Tx frames 512 <= len <= 1023 8 Tx frames 1024 <= len <= 1518 6906 Tx total packets 1143159 Tx bytes 6906 Tx good packets 1445 Tx unicast frames 5423 Tx multicast frames 38 Tx broadcast frames

42954 Rx Frames 64 < len <= 127 2644 Rx Frames 128 <= len <= 255 85018 Rx Frames 256 <= len <= 511 16 Rx Frames 512 <= len <= 1023 1 Rx Frames 1024 <= len <= 1518 1 Rx Frames 1519 <= len <= 2047 130634 Rx total received packets 32292176 Rx bytes 130634 Rx good packets 1485 Rx unicast frames 27672 Rx multicast frames 101477 Rx broadcast frames 1143159 Rx bytes for good packets 114.638bps Tx Rate 3.238kbps Rx Rate

64

## IO Module Commands

al.

**C.IT BIN** 

Donn

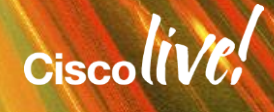

## IOM Commands

- Two different methods to pull IOM counters.
- Option 1:

```
UCS-A# connect iom 1
Attaching to FEX 1 ...
To exit type 'exit', to abort type '$.'
```
fex-1# show platform software [redwood][woodside] rate  $\leftarrow$ 

### • Option 2:

```
UCS-A# connect iom 1
Attaching to FEX 1 ...
To exit type 'exit', to abort type '$.'
fex-1# dbgexec woo
woo> rate
woo> help
Type "Ctrl+C" to exit
```
Produces same output

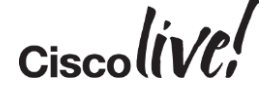

## Monitoring IOM Interface Rates

- While running a load scenario between blades
- connect iom <chassis#>
- show platform software [redwood][woodside] rate

#### fex-1# **show platform software woodside rate**

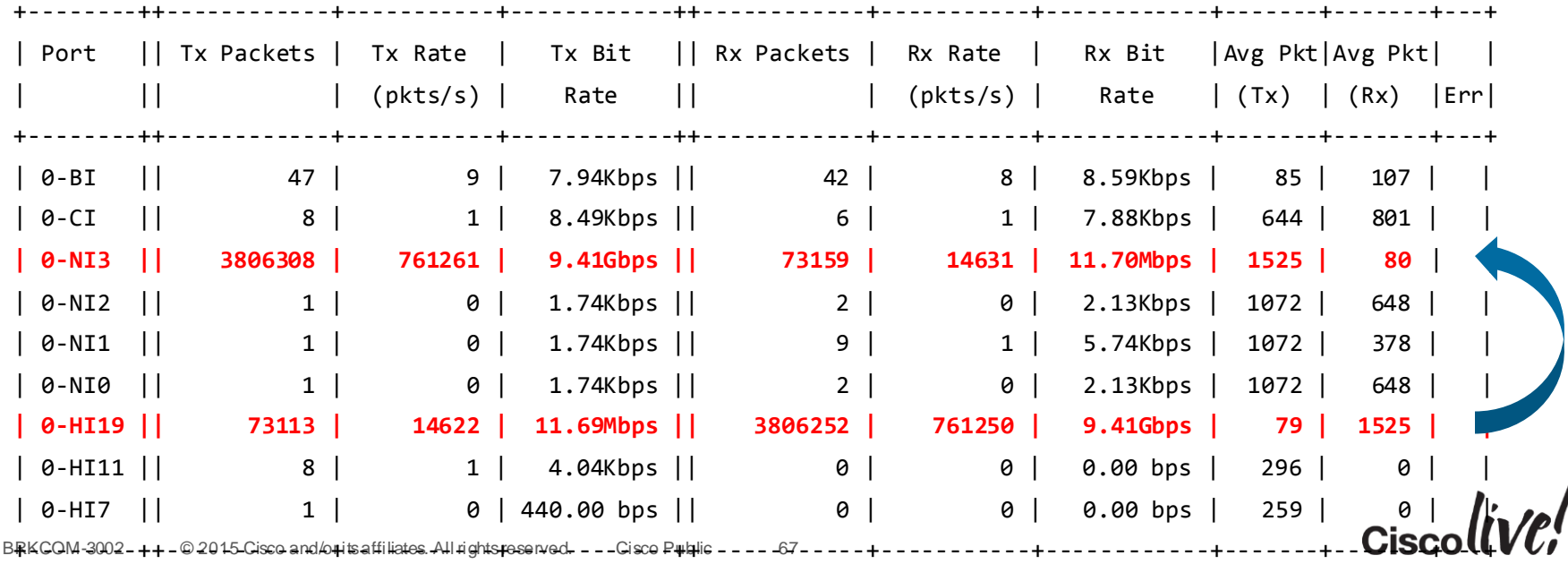

## Monitoring IOM Interface Stats

#### • connect iom <chassis#>

• show platform software [redwood][woodside] rmon 0 <HIF# | NIF#> fex-1# **show platform software woodside rmon 0 ni3**

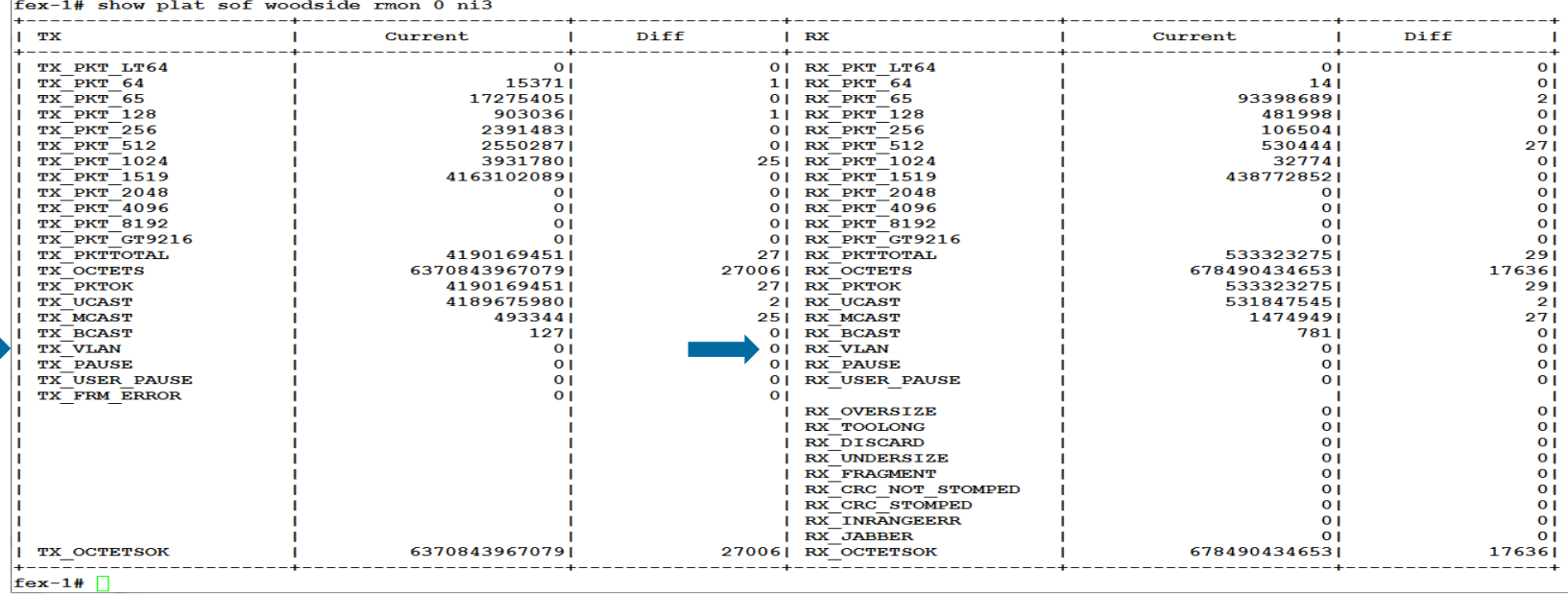

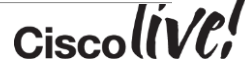

## Monitoring IOM Interface Drops

- connect iom <chassis#>
- show platform software [redwood][woodside] drops 0 <HIF# | NIF#>

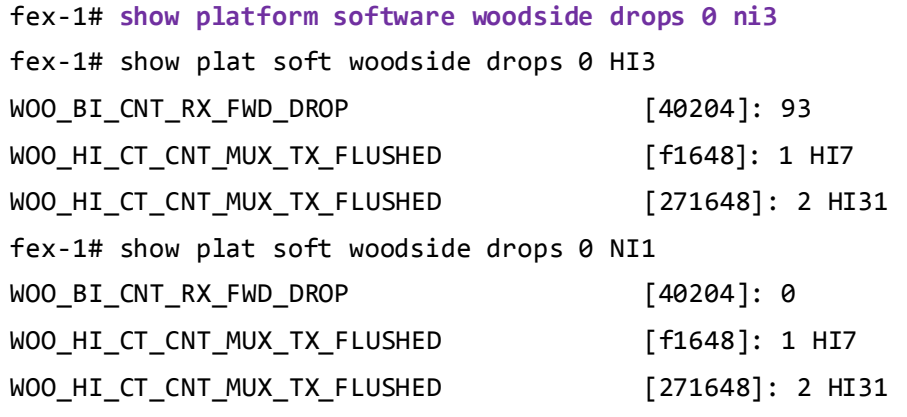

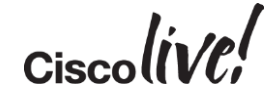

## Monitoring IOM Interface Logs

- connect iom <chassis#>
- show platform software [redwood][woodside] elog

fex-1# show platform software woodside elog 06/27/2013 18:59:55.483836 - 0-NI0 : SFP+ Inserted 06/27/2013 18:59:55.519156 - 0-NI1 : SFP+ Inserted 06/27/2013 18:59:55.552643 - 0-NI2 : SFP+ Inserted 06/27/2013 18:59:55.586038 - 0-NI3 : SFP+ Inserted 06/27/2013 18:59:55.619470 - 0-NI4 : SFP+ Inserted 06/27/2013 18:59:55.652929 - 0-NI5 : SFP+ Inserted 06/27/2013 18:59:55.686370 - 0-NI6 : SFP+ Inserted 06/27/2013 18:59:55.719795 - 0-NI7 : SFP+ Inserted 06/27/2013 18:59:58.243035 - 0-NI0 : Admin state changed to Enbl 06/27/2013 18:59:58.265628 - 0-NI1 : Admin state changed to Enbl 06/27/2013 18:59:58.290202 - 0-NI2 : Admin state changed to Enbl <snip>

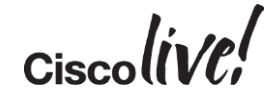

## SAN Performance

on sill

sall.

Om

Donn

ä.

學

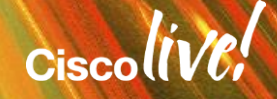

## SAN Performance

- Most SAN related issues are due to Array limitations more often than host side.
- Default Queues are set according to OS vendor recommendations
- Rx/Tx Queues can be adjusted but not recommended unless application or storage array vendor recommended

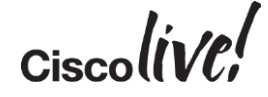

## What to look for

- Are seeing the issue with only certain hosts?
- If so, are there any commonalities between these hosts?
	- Adapter model
	- Driver & Firmware Versions
	- Chassis ID
	- FC uplink Pinning

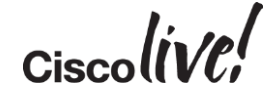

## What to look for

### • B2B Credit depletion/exhaustion

```
UCS-A(nxos)# show int fc1/33 bbcredit
fc1/33 is trunking
    Transmit B2B Credit is 250
    Receive B2B Credit is 16
    Receive B2B Credit performance buffers is 0
      16 receive B2B credit remaining
      250 transmit B2B credit remaining
      0 low priority transmit B2B credit remaining
UCS-A(nxos)# show int fc1/33 counters \vert i transitions
```

```
0 BB credit transitions from zero
```
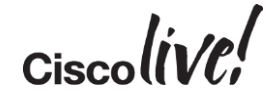

## What to look for

### • Counters: Drop, Discards, Errors (CRC)

```
UCS-A(nxos)# show int fc1/33 counters
fc1/33
    1 minute input rate 88 bits/sec, 11 bytes/sec, 0 frames/sec
    1 minute output rate 88 bits/sec, 11 bytes/sec, 0 frames/sec
    401580 frames input, 22505468 bytes
      0 discards, 0 errors, 0 CRC
      0 unknown class, 0 too long, 0 too short
    401611 frames output, 22513040 bytes
      0 discards, 0 errors
    0 input OLS, 1 LRR, 0 NOS, 0 loop inits
    1 output OLS, 1 LRR, 0 NOS, 0 loop inits
    0 link failures, 0 sync losses, 0 signal losses
     0 BB credit transitions from zero
      16 receive B2B credit remaining
      250 transmit B2B credit remaining
      0 low priority transmit B2B credit remaining
```
75

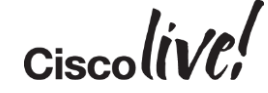
### What to look for

#### • Transceiver Info

UCS-A(nxos)# show int fc1/33 transceiver detail

fc1/33 sfp is present name is CISCO-FINISAR part number is FTLF8524P2BNL-C2 revision is B serial number is FNS104618KP FC Transmitter type is short wave laser w/o OFC (SN) FC Transmitter supports intermediate distance link length Transmission medium is multimode laser with 62.5 um aperture (M6) Supported speeds are - Min speed: 1000 Mb/s, Max speed: 4000 Mb/s Nominal bit rate is 4300 MBits/sec Link length supported for  $50/125$ mm fiber is 150 m(s) Link length supported for 62.5/125mm fiber is 70 m(s) cisco extended id is unknown (0x0)

No tx fault, no rx loss, in sync state, diagnostic monitoring type is 0x68 SFP Diagnostics Information:

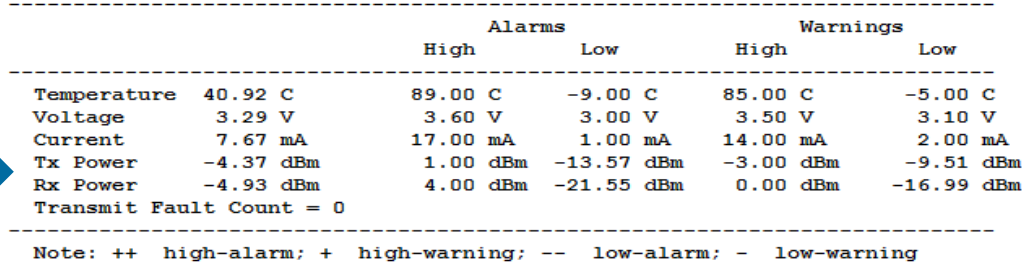

### SAN Performance Tools – Free vs Paid

### **No Charge/Free Paid**

Dd Iometer **SQLio** copy/cp

**Solarwinds** Spirent SAN Vendor Tools etc.

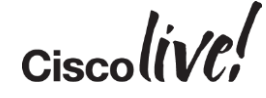

### Simple Test – dd on Linux

```
•
'dd'
```
- Widely available
- Highly customisable

```
Example: 
[root@localhost ~]# dd if=/dev/zero of=/root/file.big bs=1M count=1000 
conv=fdatasync
1000+0 records in
1000+0 records out
1048576000 bytes (1.0 GB) copied, 0.830429 s, 1.3 GB/s 
• Other Usage:
if=/dev/urandom
                         'Input File' 'Output File' 'Block Size' 'Sync Data Before Exit' 
                   Random Data
```
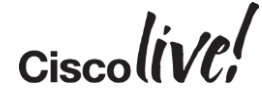

## BIOS Settings & Performance Impact

Dann

mll.

on bill

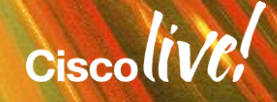

### BIOS Settings

• Each generation of processor will add new chipset features

• BIOS tokens are added to manage BIOS settings from UCSM (BIOS Policy)

• Adjustments to these settings should only be made by the recommendation of the OS or platform vendor

• Many times it's a decision between performance and power efficiencies. Many settings are default for balanced power saving.

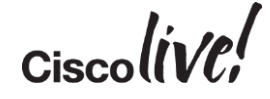

### Intel SpeedStep / SpeedBoost

- SpeedStepallows the CPU's clock frequency to be adjusted in real time.
- During period of light load, the CPU frequency is lowered thus lowering the power usage.
- SpeedBoost goes to the opposite extreme and allows the system to overclock itself assuming there is available power
- Useful for latency sensitive workloads on high utilisationsystem.
- Dependent on SpeedStep being enabled.

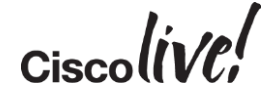

### Processor C3 and C6 States

- These are two states or levels of halt & sleep the processor can enter into when not busy.
- Used to improve power efficiency
- Drawback is there is added overhead when processors "Wake up" and exit these states.
- C states range from  $0 6$ .
	- 0 is a fully powered CPU
	- 1 is the halt state. The CPU is not currently executing instructions.
	- 3 is deep sleep. All internal clocks are stopped
	- 6 is deep power down. Reduces internal voltage
- C states are transitional.
- For max performance, these states can be disabled.

### **Hyperthreading**

• Enables additional parallelisation of processing by allowing two processes to leverage the same resource

• Useful to applications that can take advantage of multi-threaded instructions

• Requires Operating System (OS) support.

• If your OS has not been optimisedfor Hyperthreading, it should be disabled.

• Recommendation to run baseline test against your applications with HT enabled & disabled to gauge impact.

### Memory Performance

• All UCS memory sold is dual voltage memory.

• Memory can run at 1.35V or 1.5V

• Voltage affects the speed at which DIMMs operate, 800Mhz – 1600Mhz +

• Requires CPU to support the max DIMM speed

• BIOS setting for Power Saving or Performance set via BIOS policy

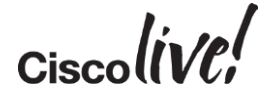

### Non Uniform Memory Access (NUMA)

• Addresses the latest server chipset designs

• Each processor has access to dedicated banks of memory

• Allows the system to access memory belonging to the other CPUs but adds a "cost" to doing do, minimisingthis action when necessary.

• Confirm with OS vendor support

• Most hypervisors recommend enabling

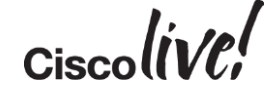

## Recap

on sit

tall ...

**Dom** 

**DONN** 

PRIN

 $\mathbf{r}$ 

a.

 $\overline{\phantom{a}}$ 

微

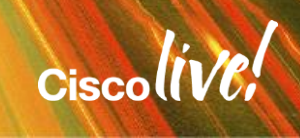

÷.

42

### What Have We Learned?

• Understanding of the various hops & interfaces within the UCS

• The affect various BIOS settings can have on performance

• How to trace the exact path for VIF through FI uplink egress

• Where to look for congestion & throughput on various components

• Importance of baseline testing & Network documentation

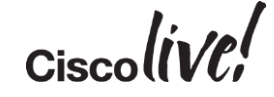

### Additional References

#### **BIOS Setting Whitepaper**

[http://www.cisco.com/en/US/prod/collateral/ps10265/ps10281/whitepaper\\_c07-614438.html](http://www.cisco.com/en/US/prod/collateral/ps10265/ps10281/whitepaper_c07-614438.html)

[http://www.cisco.com/c/en/us/products/collateral/servers-unified-computing/ucs-b-series-blade-servers/whitepaper\\_c11-](http://www.cisco.com/c/en/us/products/collateral/servers-unified-computing/ucs-b-series-blade-servers/whitepaper_c11-727827.html) 727827.html

#### **Networking Performance on RHEL with Cisco UCS 1240 & 1280 Virtual Interface Card (VIC)**:

[http://www.cisco.com/en/US/solutions/collateral/ns340/ns517/ns224/ns944/whitepaper\\_C11-720526.html](http://www.cisco.com/en/US/solutions/collateral/ns340/ns517/ns224/ns944/whitepaper_C11-720526.html)

**Storage Performance on RHEL with Cisco UCS 1240 & 1280 Virtual Interface Card (VIC): [http://www.cisco.com/en/US/solutions/collateral/ns340/ns517/ns224/ns944/whitepaper\\_C11-721280.html](http://www.cisco.com/en/US/solutions/collateral/ns340/ns517/ns224/ns944/whitepaper_C11-721280.html)**

#### **UCS QoS Configuration Example:**

**[http://www.cisco.com/en/US/products/ps10278/products\\_configuration\\_example09186a0080ae54ca.shtml](http://www.cisco.com/en/US/products/ps10278/products_configuration_example09186a0080ae54ca.shtml)**

#### **UCS Manager Best Practices:**

**[http://www.cisco.com/en/US/prod/collateral/ps10265/ps10281/whitepaper\\_c11-697337.html](http://www.cisco.com/en/US/prod/collateral/ps10265/ps10281/whitepaper_c11-697337.html)**

**Cisco Support Community – Unified Computing**

BRKCOM-3002 © 2015 Cisco and/or its affiliates. All rights reserved. Cisco Public 88 **<https://supportforums.cisco.com/community/6011/unified-computing>**

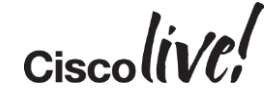

# Q & A

**CAT STILL** 

tall ...

**Denn** 

**DONN** 

PPDB

 $\overline{1}$ 

a.

 $\overline{\phantom{a}}$ 

W

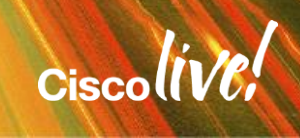

ă.

42

### Complete Your Online Session Evaluation

### **Give us your feedback and receive a Cisco Live 2015 T-Shirt!**

Complete your Overall Event Survey and 5 Session Evaluations.

- Directly from your mobile device on the Cisco Live Mobile App
- By visiting the Cisco Live Mobile Site <http://showcase.genie-connect.com/clmelbourne2015>
- Visit any Cisco Live Internet Station located throughout the venue

T-Shirts can be collected in the World of Solutions on Friday 20 March 12:00pm - 2:00pm

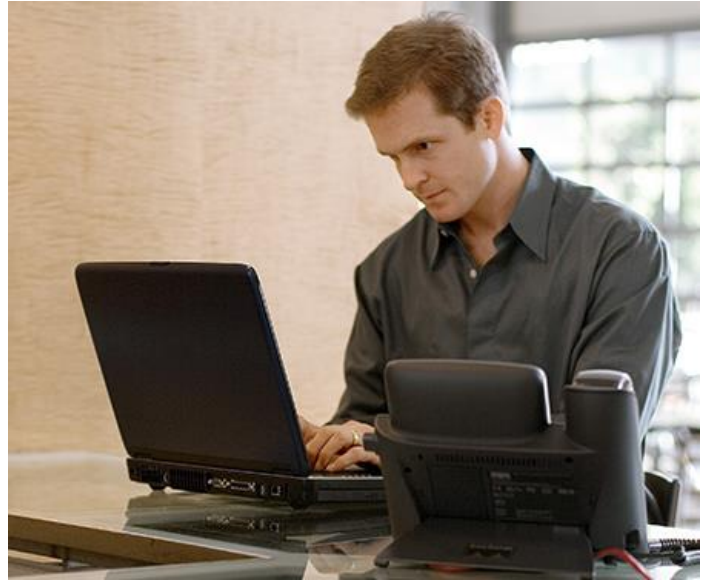

**Learn online with Cisco Live!**  Visit us online after the conference for full access to session videos and presentations. [www.CiscoLiveAPAC.com](http://www.ciscoliveapac.com/)

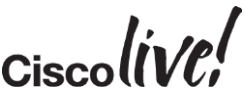

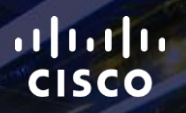

# Thank you.

E.

Ē

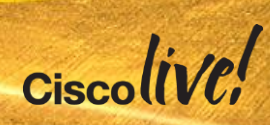

# CISCO

# Appendix

en mill

**talks** 

**Dom** 

**DONN** 

PRE

a.

 $\blacksquare$ 

学

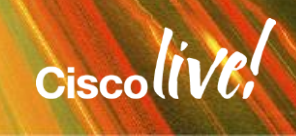

 $\mathcal{A}$ 

#### Server slots pinned to uplink

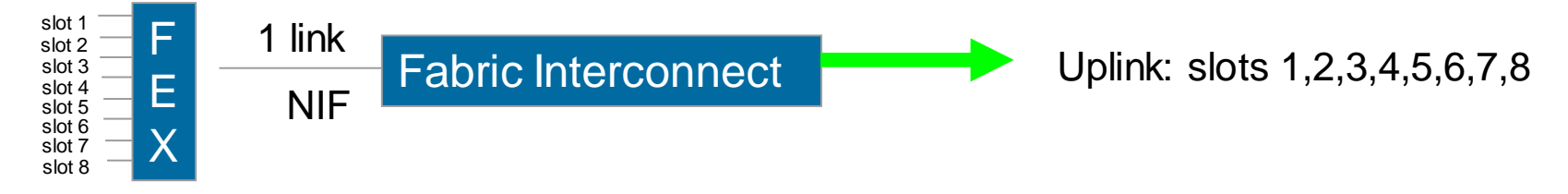

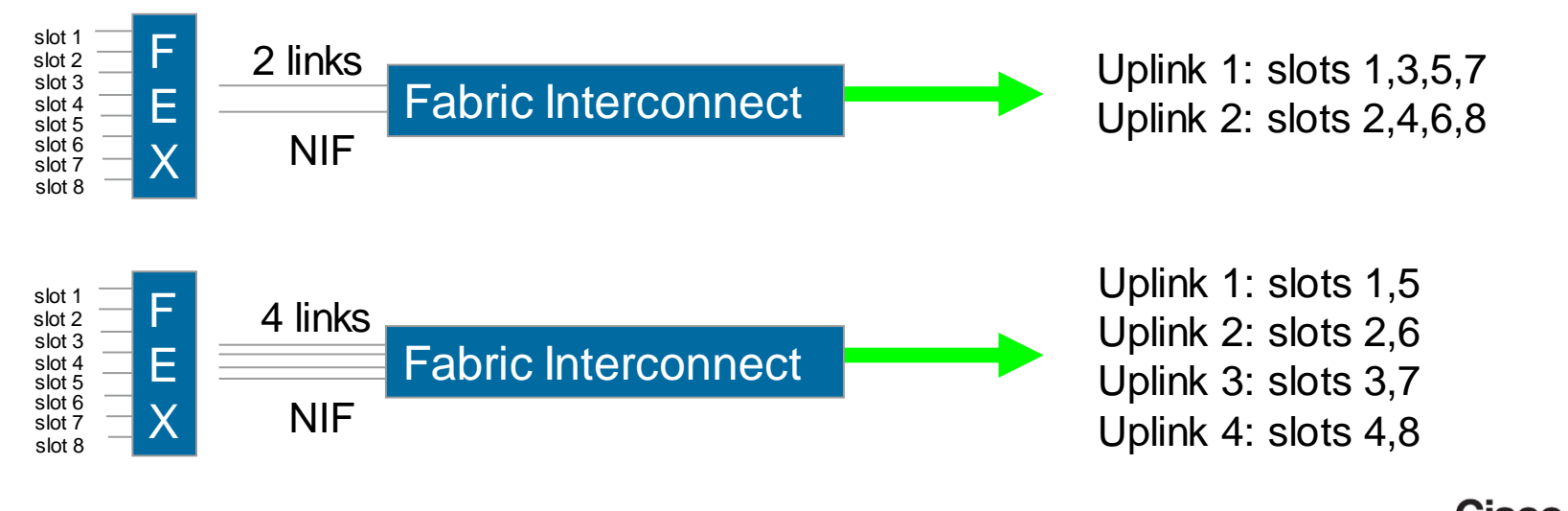

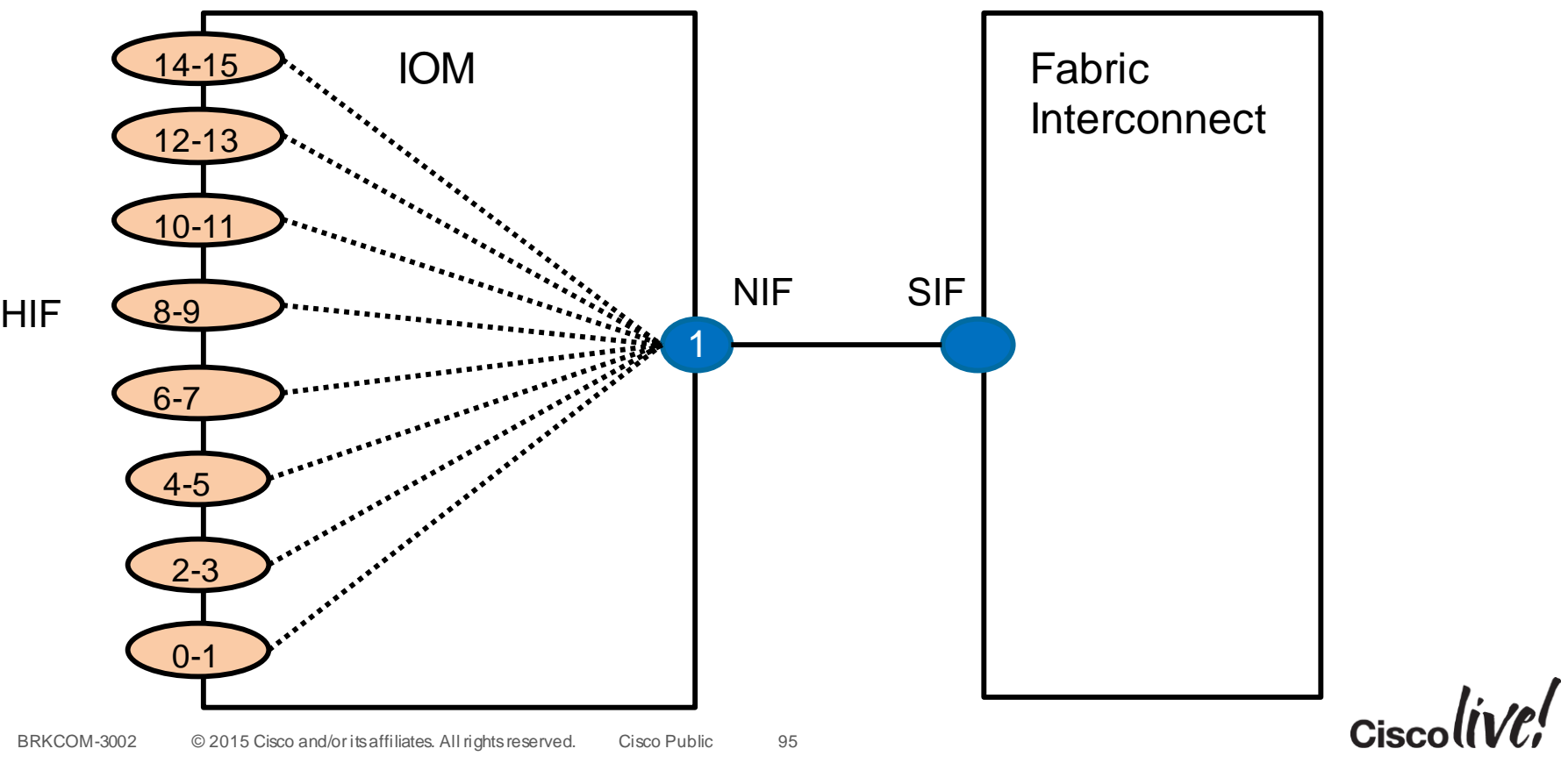

### IOM HIF to NIF Pinning (2204XP)

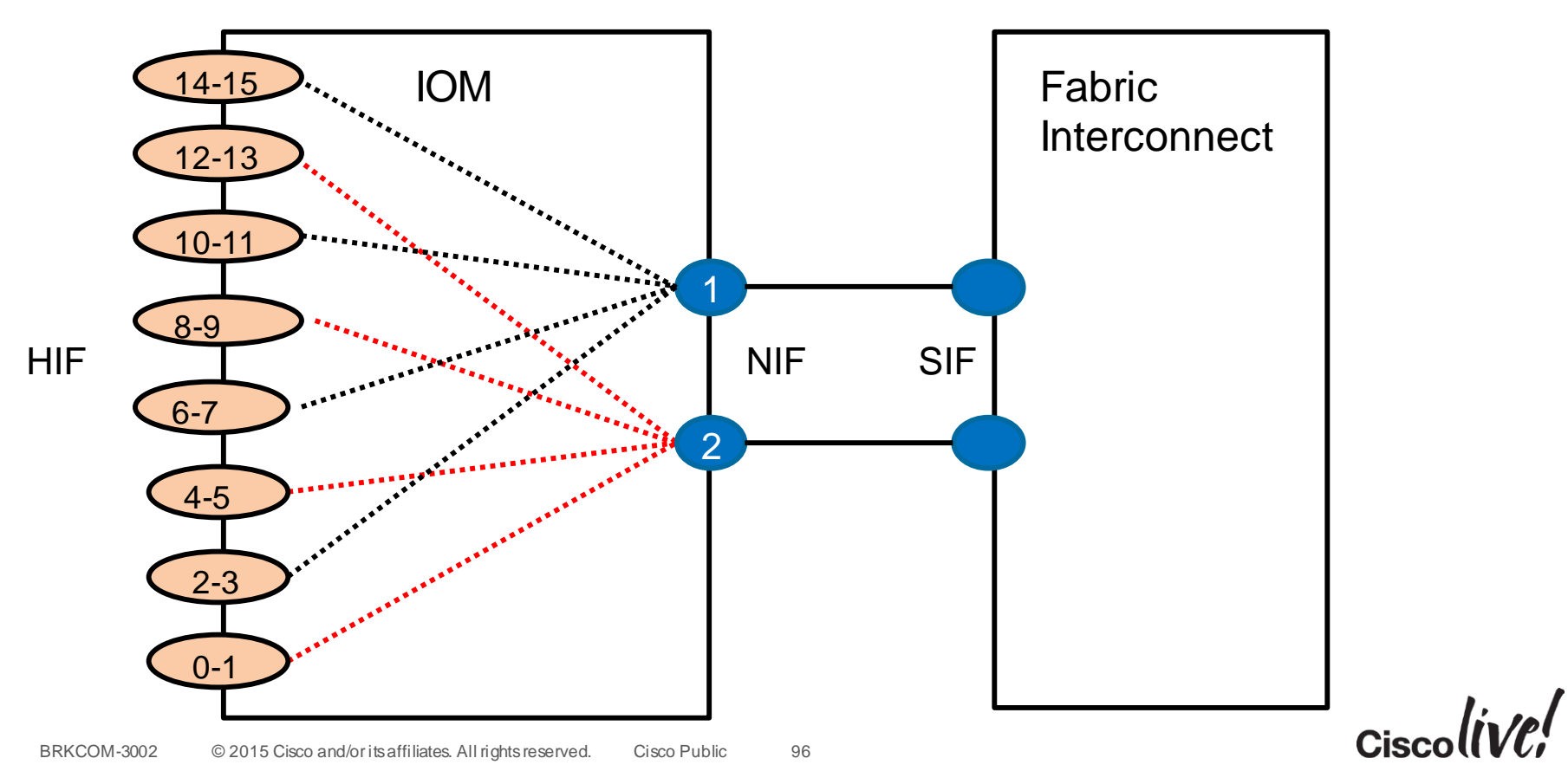

### IOM HIF to NIF Pinning (2204XP)

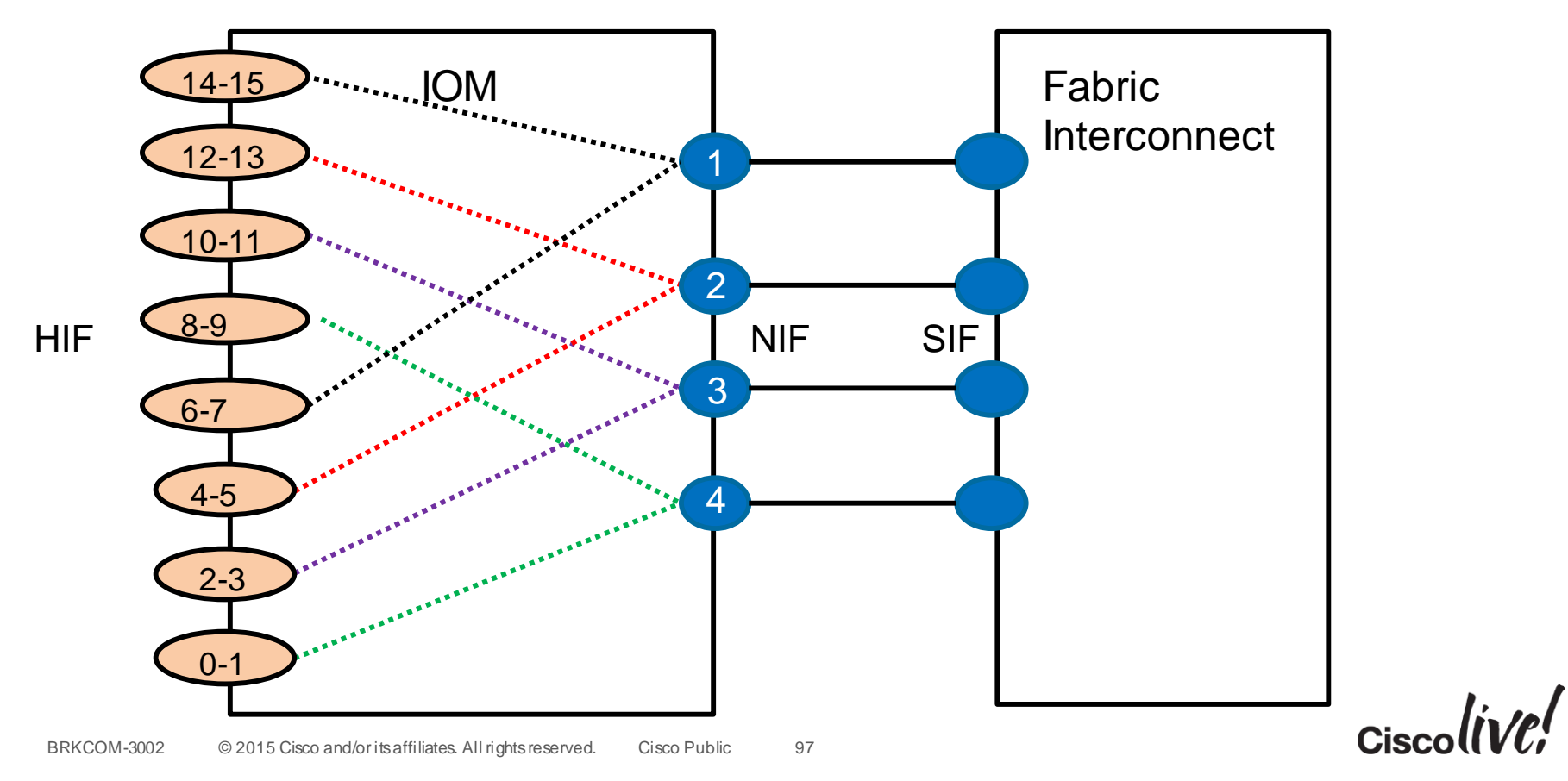

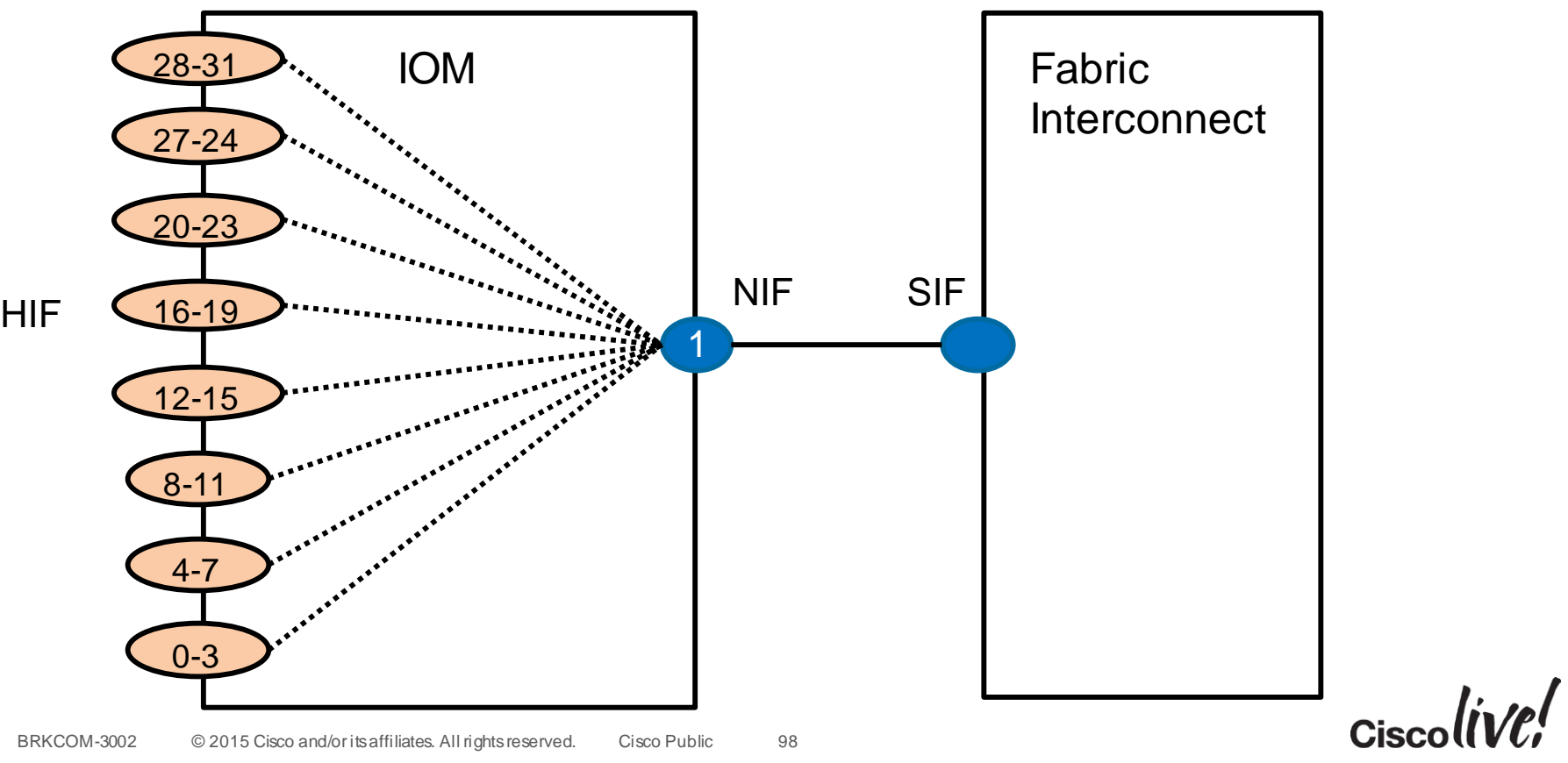

### IOM HIF to NIF Pinning (2208XP)

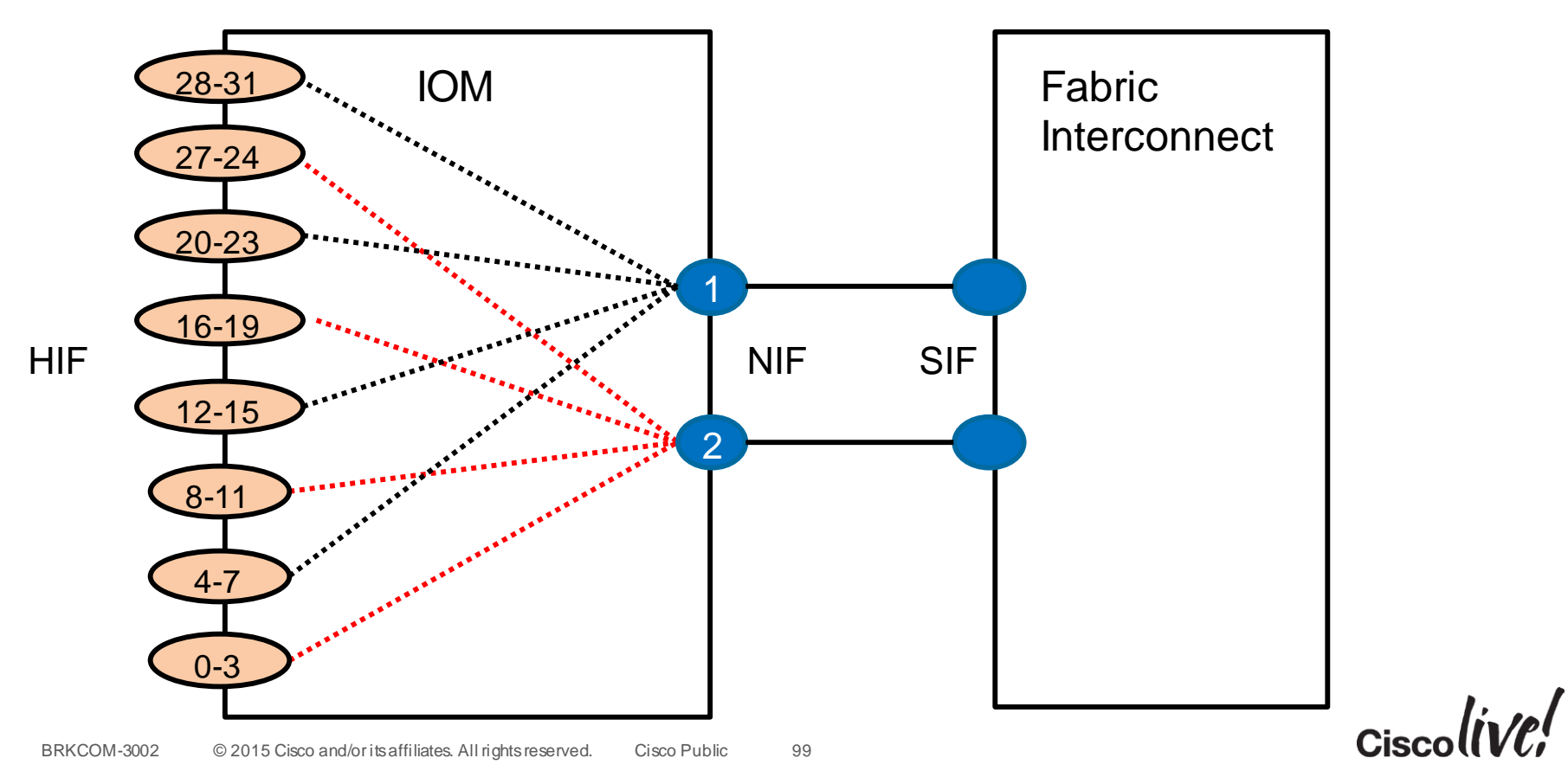

### IOM HIF to NIF Pinning (2208XP)

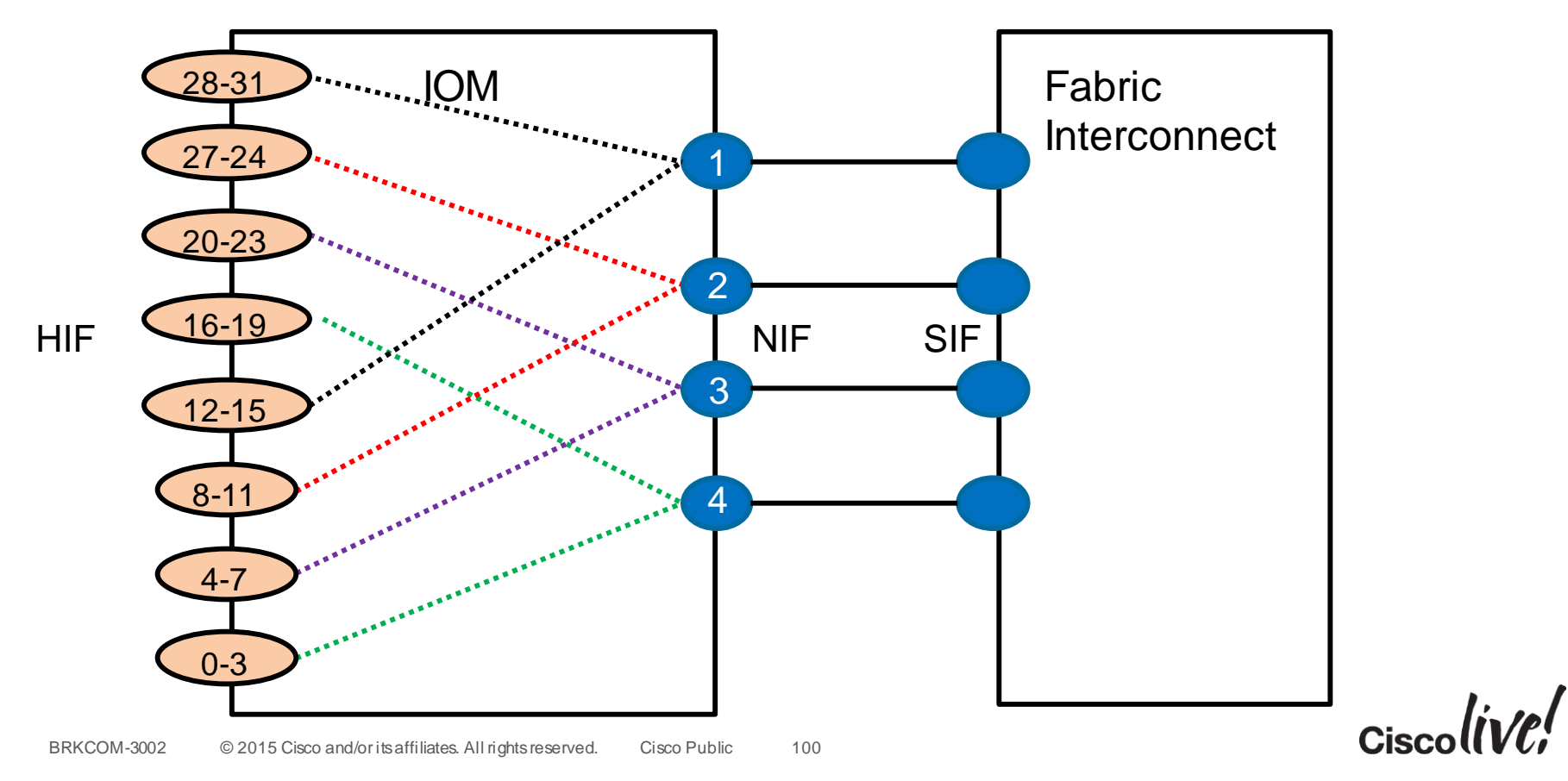

### IOM HIF to NIF Pinning (2208XP)

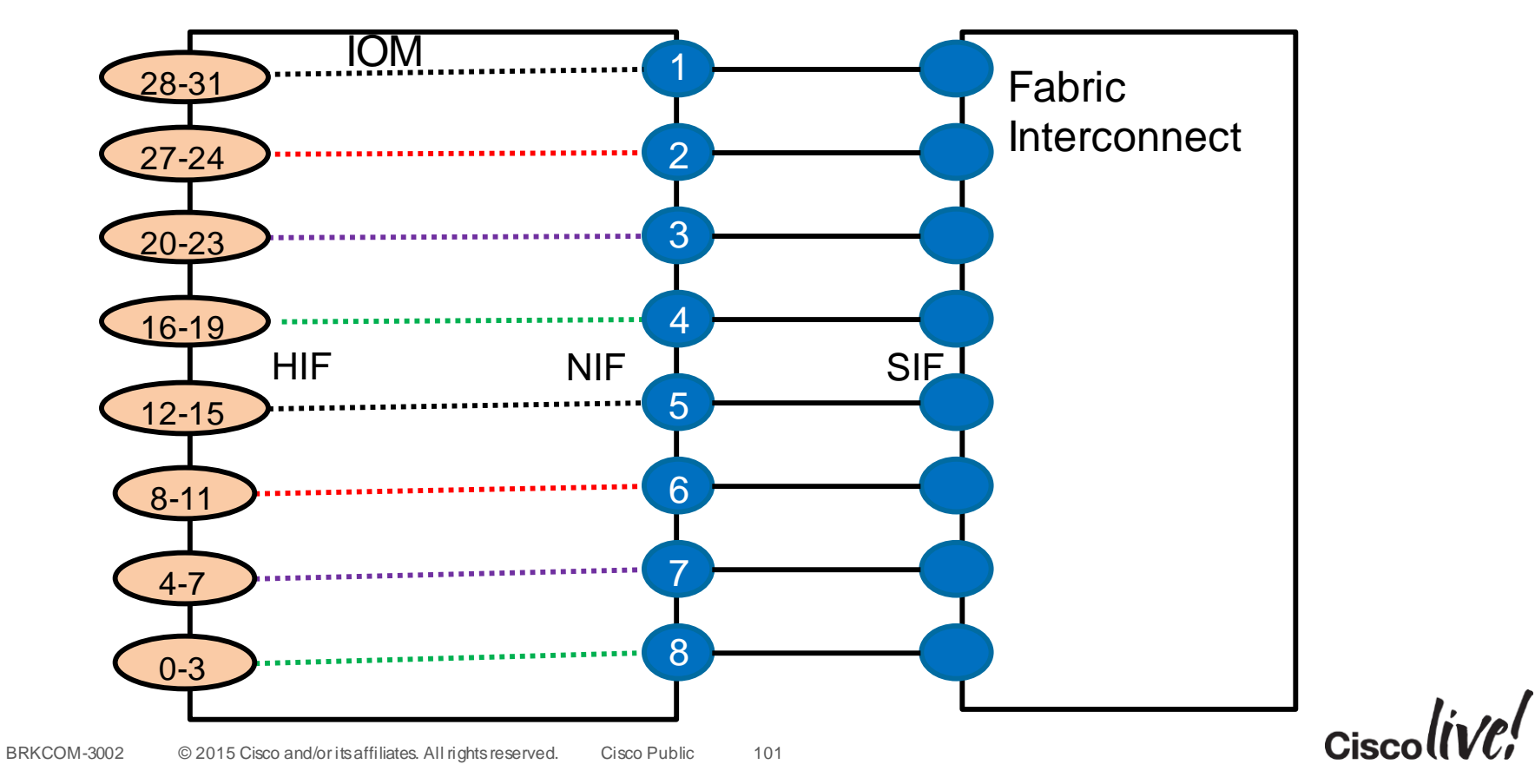

# CISCO